# <span id="page-0-0"></span>**Servisná príručka pre Dell™ Inspiron™ M5110**

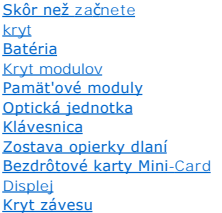

[Modul kamery](file:///J:/DL/DL122234/DTP/!HTML/Queen15IntelSM0HSK/camera.htm#wp1084976) [Gombíková batéria](file:///J:/DL/DL122234/DTP/!HTML/Queen15IntelSM0HSK/coinbatt.htm#wp1179886) [Systémová doska](file:///J:/DL/DL122234/DTP/!HTML/Queen15IntelSM0HSK/sysboard.htm#wp1039860) [Reproduktory](file:///J:/DL/DL122234/DTP/!HTML/Queen15IntelSM0HSK/speaker.htm#wp1038494) [Pevný disk](file:///J:/DL/DL122234/DTP/!HTML/Queen15IntelSM0HSK/hd-assem.htm#wp1192085) [Chladiaca zostava](file:///J:/DL/DL122234/DTP/!HTML/Queen15IntelSM0HSK/heatsink.htm#wp1187752) [Modul procesora](file:///J:/DL/DL122234/DTP/!HTML/Queen15IntelSM0HSK/processo.htm#wp1039860) Vstupno-[výstupná doska](file:///J:/DL/DL122234/DTP/!HTML/Queen15IntelSM0HSK/daug_boa.htm#wp1048206) [Doska VGA/napájania](file:///J:/DL/DL122234/DTP/!HTML/Queen15IntelSM0HSK/dccable.htm) [Aktualizácia systému BIOS](file:///J:/DL/DL122234/DTP/!HTML/Queen15IntelSM0HSK/bios.htm#wp1110207)

# **Poznámky, varovania a výstrahy**

**POZNÁMKA:** POZNÁMKA uvádza dôležité informácie, ktoré umožňujú lepšie využitie počítača.

**VAROVANIE: VAROVANIE označuje riziko poškodenia hardvéru alebo straty údajov, ak sa nebudete riadit' pokynmi.** 

**VÝSTRAHA: VAROVANIE označuje možné poškodenie majetku, osobné zranenie alebo smrt'.** 

# **Informácie v tejto príručke sa môž u zmenit' bez predchádzajúceho upozornenia. © 2011 Dell Inc. Vetky práva vyhradené.**

Reprodukcia týchto materiálov akýmkoľvek spôsobom bez písomného súhlasu spoločnosti Dell Inc. je prísne zakázaná.

Obchodné známky použ ité v tomto texte: Dell™, logo DELL a Inspiron™ sú obchodné známky spoločnosti Dell Inc.; Microsoft®, Windows® a logo tlačidla tart v systéme Windows sú buď obchodnými známkami, alebo registrovanými obchodnými známkami spoločnosti Microsoft Corporation v USA alebo iných krajinách.

Ostatné obchodné značky a obchodné názvy v tejto príručke sa môžu používal obchodnostní, koré si uplatňujú náro<br>na ich produkty. Spoločnosť Dell Inc. sa zrieka akéhokoľvek nároku na vlastníctvo iných, značnok začuh možnom

**Regulaený model: P17F Regulaený typ: P17F002**

**2011 - 02 Rev. A00**

### <span id="page-1-0"></span> **Batéria**

**Servisná príručka pre Dell™ Inspiron™ N5110** 

- [Odpojenie batérie](#page-1-1)
- **O** [Spätná inštalácia batérie](#page-1-2)
- VYSTRAHA: Pred prácou vnútri počítača si prečítajte bezpečnostné pokyny, ktoré ste dostali s vaším počítačom. Dalšie informácie o bezpečnosti a<br>overených postupoch nájdete na domovskej stránke uvádzajúcej zákonné požiadavk
- **VAROVANIE: Opravovat' počítač môže len oprávnený servisný technik. Poškodenie v dôsledku servisu, ktorý nie je oprávnený spoločnost'ou Dell, nespadá pod ustanovenia záruky.**
- VAROVANIE: Uzemnite sa pomocou uzemňovacieho pásika na zápästí alebo opakovaným dotýkaním sa nenatretého kovového povrchu (ako<br>napríklad konektora na vašom počítači), aby ste predišli elektrostatickému výboju.
- VAROVANIE: Používajte výlučne batériu určenú pre konkrétny typ počítača Dell; v opačnom prípade sa môže počítač poškodiť. Nepoužívajte<br>batérie určené pre iné počítače spoločnosti Dell.

### <span id="page-1-1"></span>**Odpojenie batérie**

- 1. Postupujte podľa pokynov v časti [Skôr než](file:///J:/DL/DL122234/DTP/!HTML/Queen15IntelSM0HSK/before.htm#wp1439509) začnete.
- 2. Vypnite počítač a prevrát'te ho.
- 3. Posuňte západku na uvoľnenie batérie a západku na zaistenie batérie do odomknutej polohy.
- 4. Batériu vysuňte a vydvihnite von zo šachty batérie.

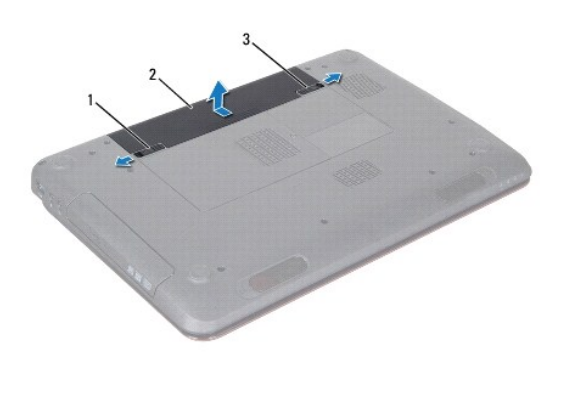

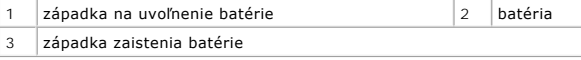

# <span id="page-1-2"></span>**Spätná inštalácia batérie**

- 1. Postupujte podľa pokynov v časti [Skôr než](file:///J:/DL/DL122234/DTP/!HTML/Queen15IntelSM0HSK/before.htm#wp1439509) začnete.
- 2. Batériu zasuňte do šachty tak, aby kliknutím dosadla na miesto.
- 3. Zasuňte západku zaistenia batérie do uzamknutej polohy.

#### <span id="page-2-0"></span> **Skôr než začnete Servisná príručka pre Dell™ Inspiron™ N5110**

- **O** [Odporúčané nástroje](#page-2-1)
- **O** [Vypnutie po](#page-2-2)čítača
- **Pred za[čatím prác vo vnútri počítač](#page-2-3)a**

Tento návod popisuje postupy pre odstránenie a inštaláciu komponentov na Váš počítač. Ak nie je uvedené inak, predpokladá sa, že sú pri každom postupe splnené tieto podmienky:

- l Vykonali ste kroky, ktoré uvádza čast' [Vypnutie po](#page-2-2)čítača a Pred za[čatím prác vo vnútri počítač](#page-2-3)a.
- l Prečítali ste si bezpečnostné informácie dodané spolu s počítačom*.*
- l Komponent možno vymenit', alebo ak bol zakúpený zvlášt', inštalovat' tak, že vykonáte postup demontáže v opačnom poradí krokov.

# <span id="page-2-1"></span>**Odporúčané nástroje**

Postupy uvedené v tomto dokumente môžu vyžadovat' použitie nasledujúcich nástrojov:

- malý plochý skrutkovač,
- **·** krížový skrutkovač,
- · plastové páčidlo,
- l spustiteľný aktualizačný program systému BIOS, ktorý je k dispozícii na lokalite **support.dell.com**.

# <span id="page-2-2"></span>**Vypnutie počítača**

- VAROVANIE: **Predtým, než** vypnete počítač, si uložte a zatvorte v**šetky otvorené súbory a zatvorte všetky otvorené programy, aby ste zabránili<br>strate údajov.**
- 1. Uložte a zatvorte všetky otvorené súbory a ukončite všetky otvorené programy.
- 2. Kliknite na tlačidlo Štart , potom kliknite na tlačidlo **Vypnút'**.

Počítač sa vypne po ukončení vypínania operačného systému.

3. Skontrolujte, či je počítač vypnutý. Ak sa váš počítač nevypne automaticky, keď vypnete operačný systém, stlačte a držte tlačidlo napájania, kým sa počítač nevypne.

# <span id="page-2-3"></span>**Pred začatím prác vo vnútri počítača**

Dodržiavajte nasledujúce bezpečnostné pokyny kvôli ochrane počítača pred možným poškodením a svojej osobnej bezpečnosti.

- VYSTRAHA: Pred prácou vnútri počítača si prečítajte bezpečnostné pokyny, ktoré ste dostali s vaším počítačom. Dalšie informácie o bezpečnosti a<br>overených postupoch nájdete na domovskej stránke uvádzajúcej zákonné požiadavk
- **VAROVANIE: Uzemnite sa pomocou uzemňovacieho pásika na zápästí alebo opakovaným dotýkaním sa nenatretého kovového povrchu (ako napríklad konektora na vašom počítači), aby ste predišli elektrostatickému výboju.**
- **VAROVANIE: S komponentmi a kartami zaobchádzajte opatrne. Nedotýkajte sa komponentov alebo kontaktov na karte. Kartu držte za okraje alebo za kovovú príchytnú čast'. Komponenty ako procesor držte za okraje a nie za nožičky.**
- **VAROVANIE: Opravovat' počítač môže len oprávnený servisný technik. Poškodenie v dôsledku servisu, ktorý nie je oprávnený spoločnost'ou Dell, nespadá pod ustanovenia záruky.**
- VAROVANIE: Ak odpájate kábel, potiahnite ho za prípojku alebo pevný ťahací jazýček, ale nie za samotný kábel. Niektoré káble majú konektor<br>zaistený zarážkami; pred odpojením takéhoto kábla stlačte zarážku. Konektory od seb
- **VAROVANIE: V záujme vyhnutia sa poškodeniu počítača vykonajte predtým, než začnete s prácou vo vnútri počítača, nasledovné kroky.**

1. Udržujte pracovný povrch rovný a čistý, aby sa nepoškriabal kryt počítača.

2. Vypnite počítač (pozrite [Vypnutie po](#page-2-2)čítača) a všetky pripojené zariadenia.

**VAROVANIE: Ak chcete odpojit' siet'ový kábel, najskôr odpojte kábel z počítača a potom ho odpojte zo siet'ového zariadenia.** 

- 3. Z počítača odpojte všetky telefónne alebo siet'ové káble.
- 4. Stlačte tlačidlo vysunutia a vyberte všetky karty nainštalované v čítačke pamät'ových kariet 8 v 1.
- 5. Odpojte počítač a všetky pripojené zariadenia z elektrických zásuviek.
- 6. Odpojte od počítača všetky pripojené zariadenia.
- △ VAROVANIE: Pred za**čatím práce vnútri počítača vyberte hlavnú batériu (pozri <u>[Odpojenie batérie](file:///J:/DL/DL122234/DTP/!HTML/Queen15IntelSM0HSK/battery.htm#wp1442926)</u>), aby ste predišli poškodeniu systémovej dosky.**
- 7. Odpojte batériu (pozri [Odpojenie batérie](file:///J:/DL/DL122234/DTP/!HTML/Queen15IntelSM0HSK/battery.htm#wp1442926)).
- 8. Otočte počítač hornou stranou nahor, otvorte displej a stlačením tlačidla napájania uzemnite systémovú dosku.

# <span id="page-4-0"></span> **Aktualizácia systému BIOS**

**Servisná príručka pre Dell™ Inspiron™ N5110** 

Systém BIOS môže vyžadovat' aktualizáciu, ak je aktualizácia k dispozícii alebo pri výmene systémovej dosky. Ak chcete aktualizovat' systém BIOS:

- 1. Zapnite počítač.
- 2. Prejdite na stránku **support.dell.com/support/downloads**.
- 3. Nájdite aktualizačný súbor systému BIOS pre svoj počítač:

**24 POZNÁMKA:** Servisný štítok počítača sa nachádza na etikete na spodnej strane počítača.

Ak máte servisný štítok počítača:

- a. Kliknite na položku **Enter a Tag** (Zadat' štítok).
- b. Zadajte servisný štítok svojho počítača do poľa **Enter a service tag** (Zadat' servisný štítok), kliknite na tlačidlo **Go** (Štart) a prejdite na [Krok 4](#page-4-1).

Ak nemáte servisný štítok počítača:

- a. Kliknite na **Select Model** (Vybrat' model).
- b. Vyberte typ výrobku v zozname **Select Your Product Family** (Vyberte rad svojho výrobku).
- c. Vyberte značku výrobku v zozname **Select Your Product Line** (Vyberte líniu svojho výrobku).
- d. Vyberte číslo modelu výrobku v zozname **Select Your Product Model** (Vyberte model svojho výrobku).

**POZNÁMKA:** Ak ste vybrali iný model a chcete začat' odznova, kliknite na položku **Start Over** (Začat' znova) v pravej hornej časti ponuky.

- e. Kliknite na položku **Confirm** (Potvrdit').
- <span id="page-4-1"></span>4. Na obrazovke sa objaví zoznam s výsledkami. Kliknite na **BIOS**.
- 5. Kliknutím na prepojenie **Download Now** (Prevziat' teraz) preberiete najnovší súbor systému BIOS. Zobrazí sa okno **File Download** (Prevziat' súbor).
- 6. Kliknutím na možnost' **Save** (Uložit') uložíte súbor na pracovnú plochu. Súbor sa uloží na vašu pracovnú plochu.
- 7. Keď sa zobrazí okno **Download Complete** (Prevzatie je ukončené), kliknite na **Close** (Zavriet'). Na pracovnej ploche sa zobrazí ikona súboru, ktorá má rovnaký názov ako prevzatý aktualizačný súbor systému BIOS.
- 8. Kliknite dvakrát na ikonu súboru na pracovnej ploche a postupujte podľa pokynov na obrazovke.

#### <span id="page-5-0"></span> **Modul kamery Servisná príručka pre Dell™ Inspiron™ N5110**

- Demontáž [modulu kamery](#page-5-1)
- **O** [Spätná montáž](#page-5-2) modulu kan
- VYSTRAHA: Pred prácou vnútri počítača si prečítajte bezpečnostné pokyny, ktoré ste dostali s vaším počítačom. Dalšie informácie o bezpečnosti a<br>overených postupoch nájdete na stránke so zákonnými požiadavkami portálu www.d
- **VAROVANIE: Opravovat' počítač môže len oprávnený servisný technik. Poškodenie v dôsledku servisu, ktorý nie je oprávnený spoločnost'ou Dell, nespadá pod ustanovenia záruky.**
- VAROVANIE: Uzemnite sa pomocou uzemňovacieho pásika na zápästí alebo opakovaným dotýkaním sa nenatretého kovového povrchu (ako<br>napríklad konektora na vašom počítači), aby ste predišli elektrostatickému výboju.

△ VAROVANIE: Pred za**čatím práce vnútri počítača vyberte hlavnú batériu (pozri <u>[Odpojenie batérie](file:///J:/DL/DL122234/DTP/!HTML/Queen15IntelSM0HSK/battery.htm#wp1442926)</u>), aby ste predišli poškodeniu systémovej dosky.** 

# <span id="page-5-1"></span>**Demontáž modulu kamery**

- 1. Postupujte podľa pokynov v časti [Skôr než](file:///J:/DL/DL122234/DTP/!HTML/Queen15IntelSM0HSK/before.htm#wp1439509) začnete.
- 2. Odpojte batériu (pozri [Odpojenie batérie](file:///J:/DL/DL122234/DTP/!HTML/Queen15IntelSM0HSK/battery.htm#wp1442926)).
- 3. Riaďte sa pokynmi [Krok 3](file:///J:/DL/DL122234/DTP/!HTML/Queen15IntelSM0HSK/palmrest.htm#wp1065844) až [Krok 9](file:///J:/DL/DL122234/DTP/!HTML/Queen15IntelSM0HSK/palmrest.htm#wp1065888) v časti [Demontáž zostavy opierky dlaní](file:///J:/DL/DL122234/DTP/!HTML/Queen15IntelSM0HSK/palmrest.htm#wp1044787).
- 4. Demontujte zostavu displeja (pozri Demontáž [zostavy displeja](file:///J:/DL/DL122234/DTP/!HTML/Queen15IntelSM0HSK/display.htm#wp1212160)).
- 5. Demontujte rám displeja (pozri [Demontáž rámu displeja](file:///J:/DL/DL122234/DTP/!HTML/Queen15IntelSM0HSK/display.htm#wp1221456)).
- 6. Demontujte panel displeja (pozri Demontáž [zobrazovacieho panela\)](file:///J:/DL/DL122234/DTP/!HTML/Queen15IntelSM0HSK/display.htm#wp1221735).
- 7. Opatrne oddeľte modul kamery od zadného krytu displeja.
- 8. Demontujte modul kamery.

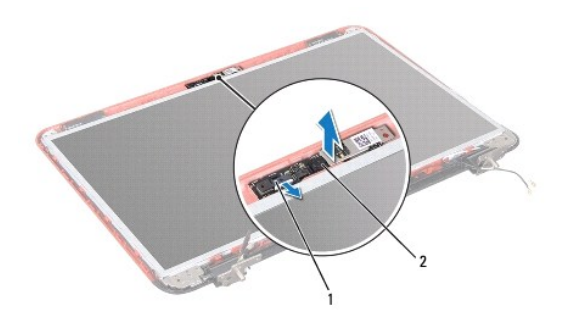

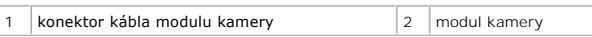

# <span id="page-5-2"></span>**Spätná montáž modulu kamery**

- 1. Postupujte podľa pokynov v časti [Skôr než](file:///J:/DL/DL122234/DTP/!HTML/Queen15IntelSM0HSK/before.htm#wp1439509) začnete.
- 2. Pri umiestnení a zaistení modulu kamery na pôvodnom mieste využite zarovnávacie kolíky na zadnom kryte displeja.
- 3. Namontujte spät' panel displeja (pozri [Spätná montáž](file:///J:/DL/DL122234/DTP/!HTML/Queen15IntelSM0HSK/display.htm#wp1222001) panela displeja).
- 4. Namontujte spät' rám displeja (pozri [Spätná montáž rámu displeja](file:///J:/DL/DL122234/DTP/!HTML/Queen15IntelSM0HSK/display.htm#wp1224213)).
- 5. Namontujte spät' zostavu displeja (pozri Spätná montáž [zostavy displeja\)](file:///J:/DL/DL122234/DTP/!HTML/Queen15IntelSM0HSK/display.htm#wp1205821).
- 6. Riaďte sa pokynmi [Krok 2](file:///J:/DL/DL122234/DTP/!HTML/Queen15IntelSM0HSK/palmrest.htm#wp1064933) až [Krok 7](file:///J:/DL/DL122234/DTP/!HTML/Queen15IntelSM0HSK/palmrest.htm#wp1066095) v časti [Spätná montáž zostavy opierky dlaní](file:///J:/DL/DL122234/DTP/!HTML/Queen15IntelSM0HSK/palmrest.htm#wp1063475).
- 7. Vložte späť batériu (pozri [Spätná inštalácia batérie](file:///J:/DL/DL122234/DTP/!HTML/Queen15IntelSM0HSK/battery.htm#wp1452047)).

VAROVANIE: Skôr než zapnete počítač, zaskrutkujte späť všetky skrutky a overte, či nezostali vo vnútri počítača voľné skrutky. V opačnom<br>prípade sa počítač môže poškodiť.

### <span id="page-7-0"></span> **Gombíková batéria Servisná príručka pre Dell™ Inspiron™ N5110**

- [Demontáž mincovej batérie](#page-7-1)
- [Spätná montáž gombíkovej batérie](#page-7-2)
- VYSTRAHA: Pred prácou vnútri počítača si prečítajte bezpečnostné pokyny, ktoré ste dostali s vaším počítačom. Dalšie informácie o bezpečnosti a<br>overených postupoch nájdete na stránke so zákonnými požiadavkami portálu www.d
- **VAROVANIE: Opravovat' počítač môže len oprávnený servisný technik. Poškodenie v dôsledku servisu, ktorý nie je oprávnený spoločnost'ou Dell, nespadá pod ustanovenia záruky.**
- VAROVANIE: Uzemnite sa pomocou uzemňovacieho pásika na zápästí alebo opakovaným dotýkaním sa nenatretého kovového povrchu (ako<br>napríklad konektora na vašom počítači), aby ste predišli elektrostatickému výboju.

△ VAROVANIE: Pred za**čatím práce vnútri počítača vyberte hlavnú batériu (pozri <u>[Odpojenie batérie](file:///J:/DL/DL122234/DTP/!HTML/Queen15IntelSM0HSK/battery.htm#wp1442926)</u>), aby ste predišli poškodeniu systémovej dosky.** 

# <span id="page-7-1"></span>**Demontáž mincovej batérie**

- 1. Postupujte podľa pokynov v časti [Skôr než](file:///J:/DL/DL122234/DTP/!HTML/Queen15IntelSM0HSK/before.htm#wp1439509) začnete.
- 2. Odpojte batériu (pozri [Odpojenie batérie](file:///J:/DL/DL122234/DTP/!HTML/Queen15IntelSM0HSK/battery.htm#wp1442926)).
- 3. Riaďte sa pokynmi [Krok 3](file:///J:/DL/DL122234/DTP/!HTML/Queen15IntelSM0HSK/palmrest.htm#wp1065844) až [Krok 9](file:///J:/DL/DL122234/DTP/!HTML/Queen15IntelSM0HSK/palmrest.htm#wp1065888) v časti [Demontáž zostavy opierky dlaní](file:///J:/DL/DL122234/DTP/!HTML/Queen15IntelSM0HSK/palmrest.htm#wp1044787).
- 4. Na vypáčenie gombíkovej batérie z objímky batérie na systémovej doske použite plastové páčidlo a batériu jemne vypáčte.
- 5. Vyberte gombíkovú batériu z otvoru na batérie.

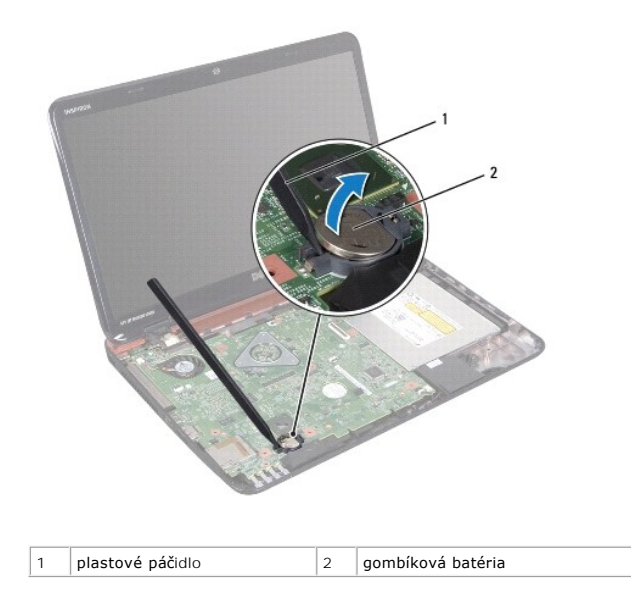

# <span id="page-7-2"></span>**Spätná montáž gombíkovej batérie**

- 1. Postupujte podľa pokynov v časti [Skôr než](file:///J:/DL/DL122234/DTP/!HTML/Queen15IntelSM0HSK/before.htm#wp1439509) začnete.
- 2. S kladnou stranou nahor zacvaknite gombíkovú batériu do objímky batérie na systémovej doske.
- 3. Riaďte sa pokynmi [Krok 2](file:///J:/DL/DL122234/DTP/!HTML/Queen15IntelSM0HSK/palmrest.htm#wp1064933) až [Krok 7](file:///J:/DL/DL122234/DTP/!HTML/Queen15IntelSM0HSK/palmrest.htm#wp1066095) v časti [Spätná montáž zostavy opierky dlaní](file:///J:/DL/DL122234/DTP/!HTML/Queen15IntelSM0HSK/palmrest.htm#wp1063475).

4. Vložte spät' batériu (pozri [Spätná inštalácia batérie](file:///J:/DL/DL122234/DTP/!HTML/Queen15IntelSM0HSK/battery.htm#wp1452047)).

VAROVANIE: Skôr než zapnete počítač, zaskrutkujte späť všetky skrutky a overte, či nezostali vo vnútri počítača voľné skrutky. V opačnom<br>prípade sa počítač môže poškodiť.

#### <span id="page-9-0"></span> **Vstupno-výstupná doska Servisná príručka pre Dell™ Inspiron™ N5110**

- Demontáž vstupno-[výstupnej dosky](#page-9-1)
- **O** Spätná montáž vstupno-[výstupnej dosky](#page-9-2)
- VYSTRAHA: Pred prácou vnútri počítača si prečítajte bezpečnostné pokyny, ktoré ste dostali s vaším počítačom. Dalšie informácie o bezpečnosti a<br>overených postupoch nájdete na domovskej stránke uvádzajúcej zákonné požiadavk
- **VAROVANIE: Ak chcete predíst' elektrostatickému výboju, použite uzemňovací náramok alebo sa pravidelne dotýkajte nenatretého kovového povrchu počítača.**
- **VAROVANIE: Opravovat' počítač môže len oprávnený servisný technik. Poškodenie v dôsledku servisu, ktorý nie je oprávnený spoločnost'ou Dell, nespadá pod ustanovenia záruky.**

△ VAROVANIE: Pred za**čatím práce vnútri počítača vyberte hlavnú batériu (pozri <u>[Odpojenie batérie](file:///J:/DL/DL122234/DTP/!HTML/Queen15IntelSM0HSK/battery.htm#wp1442926)</u>), aby ste predišli poškodeniu systémovej dosky.** 

# <span id="page-9-1"></span>**Demontáž vstupno-výstupnej dosky**

- 1. Postupujte podľa pokynov v časti [Skôr než](file:///J:/DL/DL122234/DTP/!HTML/Queen15IntelSM0HSK/before.htm#wp1439509) začnete.
- 2. Demontujte zostavu displeja (pozri Demontáž [zostavy displeja](file:///J:/DL/DL122234/DTP/!HTML/Queen15IntelSM0HSK/display.htm#wp1212160)).
- 3. Riaďte sa pokynmi [Krok 2](file:///J:/DL/DL122234/DTP/!HTML/Queen15IntelSM0HSK/sysboard.htm#wp1052173) až [Krok 12](file:///J:/DL/DL122234/DTP/!HTML/Queen15IntelSM0HSK/sysboard.htm#wp1051823) v časti [Demontáž systémovej dosky](file:///J:/DL/DL122234/DTP/!HTML/Queen15IntelSM0HSK/sysboard.htm#wp1032066).
- 4. Demontujte kryt závesu (pozri [Demontáž krytu závesu](file:///J:/DL/DL122234/DTP/!HTML/Queen15IntelSM0HSK/hingecvr.htm#wp1183926)).
- 5. Vyberte karty Mini-Card (pozri [Vybratie kariet Mini-Card](file:///J:/DL/DL122234/DTP/!HTML/Queen15IntelSM0HSK/minicard.htm#wp1189423)).
- 6. Vyberte dve skrutky, ktoré upevňujú vstupno-výstupnú dosku k základni počítača.
- 7. Podvihnite vstupno-výstupnú dosku pod uhlom, pri ktorom je možné vybrat' z otvorov na základni počítača konektory na vstupno-výstupnej doske.

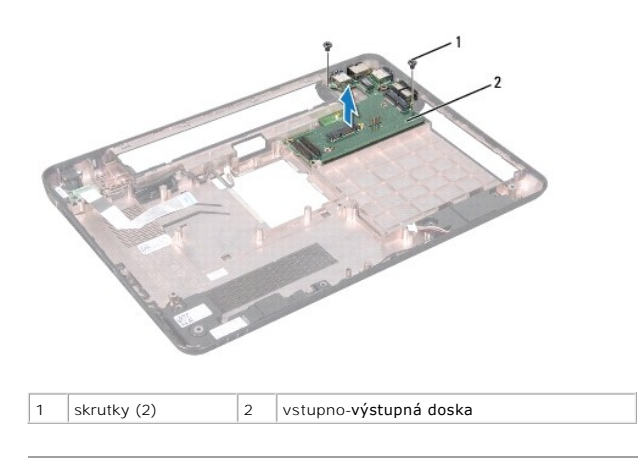

# <span id="page-9-2"></span>**Spätná montáž vstupno-výstupnej dosky**

- 1. Zasuňte konektory na vstupno-výstupnej doske do otvorov na základni počítača a umiestnite vstupno-výstupnú dosku na základňu počítača.
- 2. Zaskrutkujte spät' dve skrutky, ktoré upevňujú vstupno-výstupnú dosku k základni počítača.
- 3. Vložte späť karty Mini-Card (pozri Vlož[enie kariet Mini-Card](file:///J:/DL/DL122234/DTP/!HTML/Queen15IntelSM0HSK/minicard.htm#wp1181828)).
- 4. Namontujte späť kryt závesu (pozri [Výmena krytu závesu](file:///J:/DL/DL122234/DTP/!HTML/Queen15IntelSM0HSK/hingecvr.htm#wp1190553)).
- 5. Riaďte sa pokynmi [Krok 6](file:///J:/DL/DL122234/DTP/!HTML/Queen15IntelSM0HSK/sysboard.htm#wp1051644) až [Krok 16](file:///J:/DL/DL122234/DTP/!HTML/Queen15IntelSM0HSK/sysboard.htm#wp1052182) v časti [Spätná montáž systémovej dosky](file:///J:/DL/DL122234/DTP/!HTML/Queen15IntelSM0HSK/sysboard.htm#wp1051855).
- 6. Namontujte spät' zostavu displeja (pozri Spätná montáž [zostavy displeja\)](file:///J:/DL/DL122234/DTP/!HTML/Queen15IntelSM0HSK/display.htm#wp1205821).

VAROVANIE: Skôr než zapnete počítač, zaskrutkujte späť všetky skrutky a overte, či nezostali vo vnútri počítača voľné skrutky. V opačnom<br>prípade sa počítač môže poškodiť.

### <span id="page-11-0"></span> **Doska VGA/napájania Servisná príručka pre Dell™ Inspiron™ N5110**

- 
- [Demontáž dosky VGA/napájania](#page-11-1)
- [Spätná montáž dosky VGA/napájania](#page-11-2)
- VYSTRAHA: Pred prácou vnútri počítača si prečítajte bezpečnostné pokyny, ktoré ste dostali s vaším počítačom. Dalšie informácie o bezpečnosti a<br>overených postupoch nájdete na stránke so zákonnými požiadavkami portálu www.d
- **VAROVANIE: Opravovat' počítač môže len oprávnený servisný technik. Poškodenie v dôsledku servisu, ktorý nie je oprávnený spoločnost'ou Dell, nespadá pod ustanovenia záruky.**
- VAROVANIE: Uzemnite sa pomocou uzemňovacieho pásika na zápästí alebo opakovaným dotýkaním sa nenatretého kovového povrchu (ako<br>napríklad konektora na vašom počítači), aby ste predišli elektrostatickému výboju.

△ VAROVANIE: Pred za**čatím práce vnútri počítača vyberte hlavnú batériu (pozri <u>[Odpojenie batérie](file:///J:/DL/DL122234/DTP/!HTML/Queen15IntelSM0HSK/battery.htm#wp1442926)</u>), aby ste predišli poškodeniu systémovej dosky.** 

# <span id="page-11-1"></span>**Demontáž dosky VGA/napájania**

- 1. Postupujte podľa pokynov v časti [Skôr než](file:///J:/DL/DL122234/DTP/!HTML/Queen15IntelSM0HSK/before.htm#wp1439509) začnete.
- 2. Demontujte zostavu displeja (pozri Demontáž [zostavy displeja](file:///J:/DL/DL122234/DTP/!HTML/Queen15IntelSM0HSK/display.htm#wp1212160)).
- 3. Riaďte sa pokynmi [Krok 2](file:///J:/DL/DL122234/DTP/!HTML/Queen15IntelSM0HSK/sysboard.htm#wp1052173) až [Krok 12](file:///J:/DL/DL122234/DTP/!HTML/Queen15IntelSM0HSK/sysboard.htm#wp1051823) v časti [Demontáž systémovej dosky](file:///J:/DL/DL122234/DTP/!HTML/Queen15IntelSM0HSK/sysboard.htm#wp1032066).
- 4. Demontujte kryt závesu (pozri [Demontáž krytu závesu](file:///J:/DL/DL122234/DTP/!HTML/Queen15IntelSM0HSK/hingecvr.htm#wp1183926)).
- 5. Opatrne vytiahnite konektory na doske VGA/napájania z otvorov na kryte základne a vyberte dosku VGA/napájania z krytu základne.

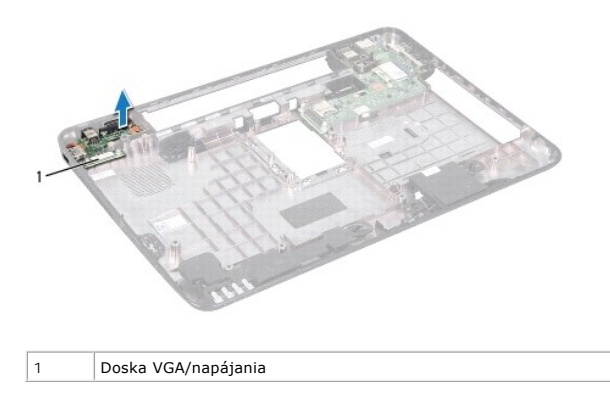

# <span id="page-11-2"></span>**Spätná montáž dosky VGA/napájania**

- 1. Postupujte podľa pokynov v časti [Skôr než](file:///J:/DL/DL122234/DTP/!HTML/Queen15IntelSM0HSK/before.htm#wp1439509) začnete.
- 2. Zarovnajte konektory na doske VGA/napájania s otvormi na kryte základne a umiestnite dosku na kryt základne.
- 3. Namontujte spät' kryt závesu (pozri [Výmena krytu závesu](file:///J:/DL/DL122234/DTP/!HTML/Queen15IntelSM0HSK/hingecvr.htm#wp1190553)).
- 4. Riaďte sa pokynmi [Krok 6](file:///J:/DL/DL122234/DTP/!HTML/Queen15IntelSM0HSK/sysboard.htm#wp1051644) až [Krok 17](file:///J:/DL/DL122234/DTP/!HTML/Queen15IntelSM0HSK/sysboard.htm#wp1014222) v časti [Spätná montáž systémovej dosky](file:///J:/DL/DL122234/DTP/!HTML/Queen15IntelSM0HSK/sysboard.htm#wp1051855).
- 5. Namontujte späť zostavu displeja (pozri Spätná montáž [zostavy displeja\)](file:///J:/DL/DL122234/DTP/!HTML/Queen15IntelSM0HSK/display.htm#wp1205821).

VAROVANIE: Skôr než zapnete počítač, zaskrutkujte späť všetky skrutky a overte, či nezostali vo vnútri počítača voľné skrutky. V opačnom<br>prípade sa počítač môže poškodiť.

### <span id="page-13-0"></span> **Displej**

**Servisná príručka pre Dell™ Inspiron™ N5110** 

- [Zostava displeja](#page-13-1)
- **[Rám displeja](#page-14-1)**
- **[Panel displeja](#page-15-1)**
- [Kábel displeja](#page-16-1)
- **[Konzoly panela displeja](#page-17-0)**
- VYSTRAHA: Pred prácou vnútri počítača si prečítajte bezpečnostné pokyny, ktoré ste dostali s vaším počítačom. Dalšie informácie o bezpečnosti a<br>overených postupoch nájdete na domovskej stránke uvádzajúcej zákonné požiadavk
- **VAROVANIE: Opravovat' počítač môže len oprávnený servisný technik. Poškodenie v dôsledku servisu, ktorý nie je oprávnený spoločnost'ou Dell, nespadá pod ustanovenia záruky.**
- VAROVANIE: Uzemnite sa pomocou uzemňovacieho pásika na zápästí alebo opakovaným dotýkaním sa nenatretého kovového povrchu (ako<br>napríklad konektora na vašom počítači), aby ste predišli elektrostatickému výboju.

△ VAROVANIE: Pred za**čatím práce vnútri počítača vyberte hlavnú batériu (pozri <u>[Odpojenie batérie](file:///J:/DL/DL122234/DTP/!HTML/Queen15IntelSM0HSK/battery.htm#wp1442926)</u>), aby ste predišli poškodeniu systémovej dosky.** 

# <span id="page-13-1"></span>**Zostava displeja**

### <span id="page-13-2"></span>**Demontáž zostavy displeja**

- 1. Postupujte podľa pokynov v časti [Skôr než](file:///J:/DL/DL122234/DTP/!HTML/Queen15IntelSM0HSK/before.htm#wp1439509) začnete.
- 2. Odpojte batériu (pozri [Odpojenie batérie](file:///J:/DL/DL122234/DTP/!HTML/Queen15IntelSM0HSK/battery.htm#wp1442926)).
- 3. Vyberte dve skrutky, ktoré upevňujú zostavu displeja k základni počítača.

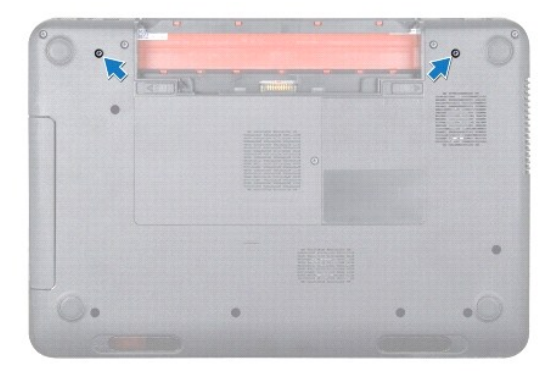

- 4. Riaďte sa pokynmi [Krok 3](file:///J:/DL/DL122234/DTP/!HTML/Queen15IntelSM0HSK/palmrest.htm#wp1065844) až [Krok 9](file:///J:/DL/DL122234/DTP/!HTML/Queen15IntelSM0HSK/palmrest.htm#wp1065888) v časti [Demontáž zostavy opierky dlaní](file:///J:/DL/DL122234/DTP/!HTML/Queen15IntelSM0HSK/palmrest.htm#wp1044787).
- 5. Odpojte kábel displeja a dotykového panela od konektorov na systémovej doske.

**POZNÁMKA:** Doska dotykovej obrazovky je voliteľnou výbavou a nemusí byť súčasťou počítača.

- 6. Odpojte anténne káble kariet Mini-Card od konektorov na kartách Mini-Card (pozrite [Vybratie kariet Mini-Card](file:///J:/DL/DL122234/DTP/!HTML/Queen15IntelSM0HSK/minicard.htm#wp1189423)).
- 7. Poznačte si trasu anténnych káblov karty Mini-Card a vyberte káble z vodiacich úchytiek.
- 8. Vyberte štyri skrutky, ktoré upevňujú zostavu displeja k základni počítača.
- 9. Zdvihnite zostavu displeja zo základne počítača.

<span id="page-14-0"></span>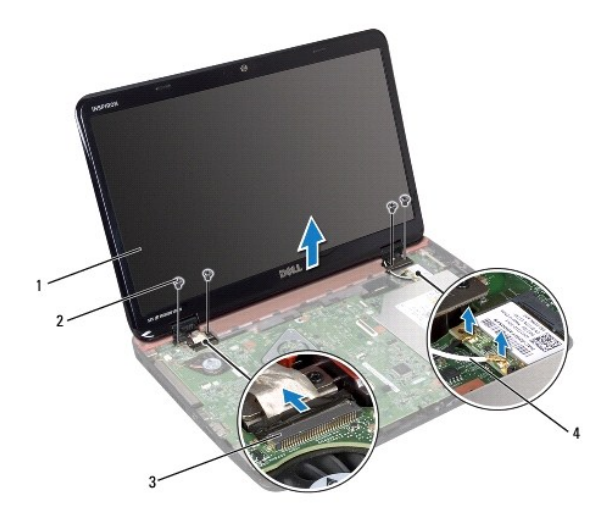

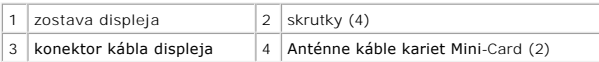

# <span id="page-14-2"></span>**Spätná montáž zostavy displeja**

- 1. Postupujte podľa pokynov v časti [Skôr než](file:///J:/DL/DL122234/DTP/!HTML/Queen15IntelSM0HSK/before.htm#wp1439509) začnete.
- 2. Vložte zostavu displeja na svoje miesto a vrát'te štyri skrutky, ktoré upevňujú zostavu displeja k základni počítača.
- 3. Veďte káble antény karty Mini-Card cez vodiace úchytky.
- 4. Pripojte anténne káble kariet Mini-Card ku kartám Mini-card (pozrite Vlož[enie kariet Mini-Card](file:///J:/DL/DL122234/DTP/!HTML/Queen15IntelSM0HSK/minicard.htm#wp1181828)).
- 5. Pripojte kábel displeja a dotykovej obrazovky ku konektorom na systémovej doske.
- 6. Riaďte sa pokynmi [Krok 2](file:///J:/DL/DL122234/DTP/!HTML/Queen15IntelSM0HSK/palmrest.htm#wp1064933) až [Krok 7](file:///J:/DL/DL122234/DTP/!HTML/Queen15IntelSM0HSK/palmrest.htm#wp1066095) v časti [Spätná montáž zostavy opierky dlaní](file:///J:/DL/DL122234/DTP/!HTML/Queen15IntelSM0HSK/palmrest.htm#wp1063475).
- 7. Vrát'te dve skrutky, ktoré upevňujú zostavu displeja k základni počítača.
- 8. Vložte späť batériu (pozri [Spätná inštalácia batérie](file:///J:/DL/DL122234/DTP/!HTML/Queen15IntelSM0HSK/battery.htm#wp1452047)).

VAROVANIE: Skôr než zapnete počítač, zaskrutkujte späť všetky skrutky a overte, či nezostali vo vnútri počítača voľné skrutky. V opačnom<br>prípade sa počítač môže poškodiť.

# <span id="page-14-1"></span>**Rám displeja**

# <span id="page-14-3"></span>**Demontáž rámu displeja**

- 1. Postupujte podľa pokynov v časti [Skôr než](file:///J:/DL/DL122234/DTP/!HTML/Queen15IntelSM0HSK/before.htm#wp1439509) začnete.
- 2. Demontujte horný kryt (pozri [Demontáž horného krytu](file:///J:/DL/DL122234/DTP/!HTML/Queen15IntelSM0HSK/topcover.htm#wp1179902)).
- 3. Demontujte zostavu displeja (pozri Demontáž [zostavy displeja](#page-13-2)).
- **VAROVANIE: Rám displeja je veľmi krehký. Pri jeho odstraňovaní buďte opatrný, aby ste predišli poškodeniu rámu.**
- 4. Prstami opatrne vypáčte vnútornú hranu rámu displeja.
- 5. Demontujte rám displeja.

<span id="page-15-0"></span>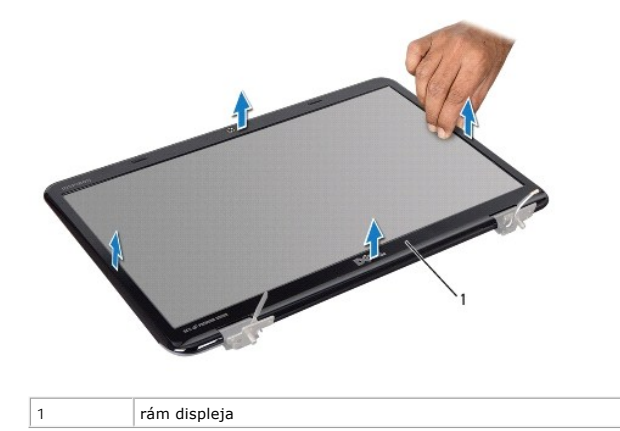

### <span id="page-15-2"></span>**Spätná montáž rámu displeja**

- 1. Postupujte podľa pokynov v časti **Skôr než** začnete.
- 2. Znovu zarovnajte rám displeja nad panel displeja a zľahka ho zacvaknite na miesto.
- 3. Namontujte spät' zostavu displeja (pozri Spätná montáž [zostavy displeja\)](#page-14-2).
- 4. Nasaďte horný kryt (pozri [Spätná montáž horného krytu](file:///J:/DL/DL122234/DTP/!HTML/Queen15IntelSM0HSK/topcover.htm#wp1181309)).

VAROVANIE: Skôr než zapnete počítač, zaskrutkujte späť všetky skrutky a overte, či nezostali vo vnútri počítača voľné skrutky. V opačnom<br>prípade sa počítač môže poškodiť.

### <span id="page-15-1"></span>**Panel displeja**

### <span id="page-15-3"></span>**Demontáž zobrazovacieho panela**

- 1. Postupujte podľa pokynov v časti [Skôr než](file:///J:/DL/DL122234/DTP/!HTML/Queen15IntelSM0HSK/before.htm#wp1439509) začnete.
- 2. Demontujte zostavu displeja (pozri Demontáž [zostavy displeja](#page-13-2)).
- 3. Demontujte rám displeja (pozri [Demontáž rámu displeja](#page-14-3)).
- 4. Odpojte kábel kamery od konektora na module kamery.

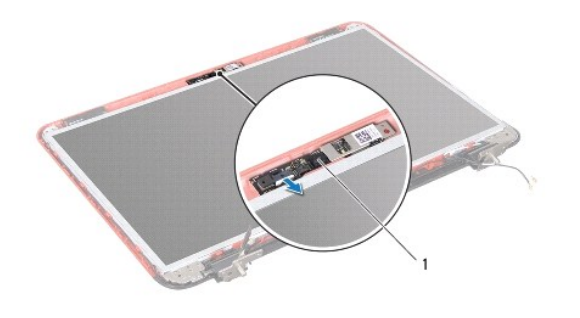

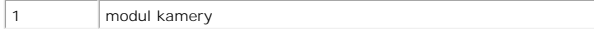

- <span id="page-16-0"></span>5. Odskrutkujte osem skrutiek, ktoré zaist'ujú panel displeja na zadnom kryte displeja.
- 6. Vyberte panel displeja zo zadného krytu displeja.

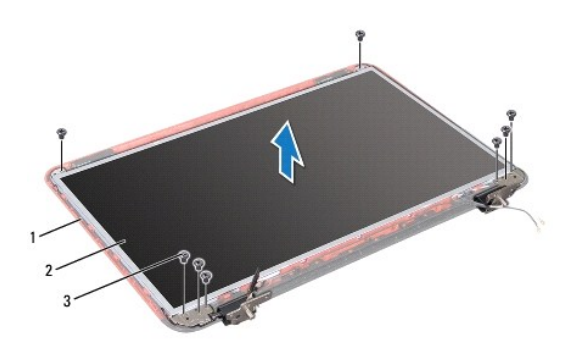

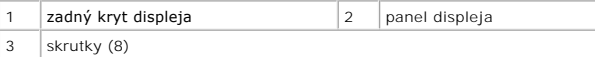

- 7. Poznačte si smer vedenia kábla displeja a anténnych káblov karty Mini-Card a vyberte tieto káble z vodiacich úchytiek na zadnej strane displeja.
- 8. Panel displeja prevrát'te a položte ho na čistý povrch.
- 9. Vyberte kábel displeja (pozrite [Demontáž kábla displeja](#page-16-2)).
- <span id="page-16-3"></span>10. Demontujte konzoly panela displeja (pozrite Demontáž [konzol panela displeja\)](#page-17-1).

### **Spätná montáž panela displeja**

- 1. Postupujte podľa pokynov v časti [Skôr než](file:///J:/DL/DL122234/DTP/!HTML/Queen15IntelSM0HSK/before.htm#wp1439509) začnete.
- 2. Namontujte späť konzoly panela displeja (pozrite Spätná montáž [konzol panela displeja](#page-18-0)).
- 3. Namontujte spät' kábel displeja (pozrite [Spätná montáž kábla displeja](#page-17-2)).
- 4. Pripojte kábel kamery ku konektoru na module kamery.
- 5. Veďte kábel displeja a anténne káble karty Mini-Card vodiacimi úchytkami na zadnom kryte displeja.
- 6. Zarovnajte otvory pre skrutky na paneli displeja s otvormi pre skrutky na zadnom kryte displeja a zaskrutkujte spät' osem skrutiek.
- 7. Namontujte späť rám displeja (pozri [Spätná montáž rámu displeja](#page-15-2)).
- 8. Namontujte späť zostavu displeja (pozri Spätná montáž [zostavy displeja\)](#page-14-2).
- VAROVANIE: Skôr než zapnete počítač, zaskrutkujte späť všetky skrutky a overte, či nezostali vo vnútri počítača voľné skrutky. V opačnom<br>prípade sa počítač môže poškodiť.

### <span id="page-16-1"></span>**Kábel displeja**

### <span id="page-16-2"></span>**Demontáž kábla displeja**

1. Postupujte podľa pokynov v časti [Skôr než](file:///J:/DL/DL122234/DTP/!HTML/Queen15IntelSM0HSK/before.htm#wp1439509) začnete.

- <span id="page-17-3"></span>2. Demontujte zostavu displeja (pozri Demontáž [zostavy displeja](#page-13-2)).
- 3. Demontujte rám displeja (pozri [Demontáž rámu displeja](#page-14-3)).
- 4. Demontujte panel displeja (pozri Demontáž [zobrazovacieho panela\)](#page-15-3).
- 5. Nadvihnite pásku, ktorá zaist'uje kábel displeja na konektore na doske displeja a odpojte kábel displeja.

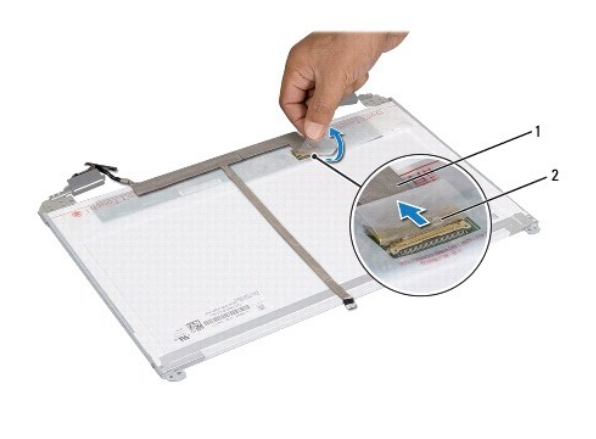

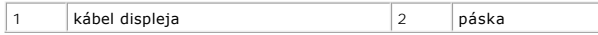

# <span id="page-17-2"></span>**Spätná montáž kábla displeja**

- 1. Postupujte podľa pokynov v časti **[Skôr než](file:///J:/DL/DL122234/DTP/!HTML/Queen15IntelSM0HSK/before.htm#wp1439509) začnete**.
- 2. Pripojte kábel displeja ku konektoru dosky displeja a zaistite ho páskou.
- 3. Namontujte spät' panel displeja (pozri [Spätná montáž](#page-16-3) panela displeja).
- 4. Namontujte spät' rám displeja (pozri [Spätná montáž rámu displeja](#page-15-2)).
- 5. Namontujte späť zostavu displeja (pozri Spätná montáž [zostavy displeja\)](#page-14-2).

VAROVANIE: Skôr než zapnete počítač, zaskrutkujte späť všetky skrutky a overte, či nezostali vo vnútri počítača voľné skrutky. V opačnom<br>prípade sa počítač môže poškodiť.

# <span id="page-17-0"></span>**Konzoly panela displeja**

# <span id="page-17-1"></span>**Demontáž konzol panela displeja**

- 1. Postupujte podľa pokynov v časti [Skôr než](file:///J:/DL/DL122234/DTP/!HTML/Queen15IntelSM0HSK/before.htm#wp1439509) začnete.
- 2. Demontujte zostavu displeja (pozri Demontáž [zostavy displeja](#page-13-2)).
- 3. Demontujte rám displeja (pozri [Demontáž rámu displeja](#page-14-3)).
- 4. Demontujte panel displeja (pozri **Demontáž** [zobrazovacieho panela\)](#page-15-3).
- 5. Vyberte štyri skrutky (dve na každej strane), ktoré pripevňujú konzoly panela displeja k panelu displeja.

<span id="page-18-1"></span>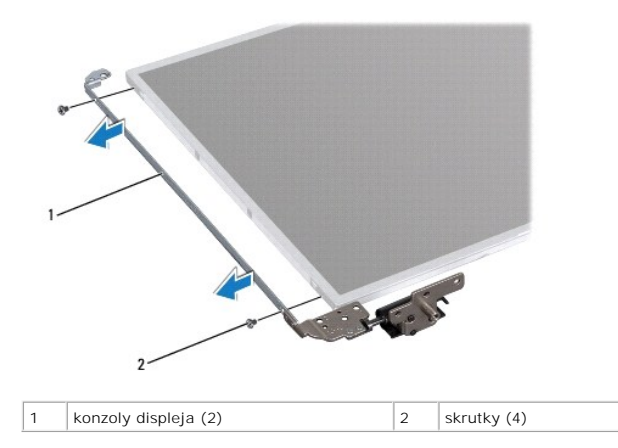

# <span id="page-18-0"></span>**Spätná montáž konzol panela displeja**

- 1. Postupujte podľa pokynov v časti [Skôr než](file:///J:/DL/DL122234/DTP/!HTML/Queen15IntelSM0HSK/before.htm#wp1439509) začnete.
- 2. Zarovnajte otvory pre skrutky na konzole panela displeja s otvormi pre skrutky na paneli displeja a zaskrutkujte spät' štyri skrutky (na každej strane dve).
- 3. Namontujte spät' panel displeja (pozri [Spätná montáž](#page-16-3) panela displeja).
- 4. Namontujte späť rám displeja (pozri [Spätná montáž rámu displeja](#page-15-2)).
- 5. Namontujte späť zostavu displeja (pozri Spätná montáž [zostavy displeja\)](#page-14-2).
- VAROVANIE: Skôr než zapnete počítač, zaskrutkujte späť všetky skrutky a overte, či nezostali vo vnútri počítača voľné skrutky. V opačnom<br>prípade sa počítač môže poškodiť.

### **Pevný disk**

**Servisná príručka pre Dell™ Inspiron™ N5110** 

- [Demontáž pevného disku](#page-19-0)
- **O** [Spätná inštalácia pevného disku](#page-20-0)

VYSTRAHA: Pred prácou vnútri počítača si prečítajte bezpečnostné pokyny, ktoré ste dostali s vaším počítačom. Dalšie informácie o bezpečnosti a<br>overených postupoch nájdete na stránke so zákonnými požiadavkami portálu www.d

**VÝSTRAHA: Ak z počítača vyberiete pevný disk, keď je horúci, nedotýkajte sa kovového krytu pevného disku.** 

- **VAROVANIE: Opravovat' počítač môže len oprávnený servisný technik. Poškodenie v dôsledku servisu, ktorý nie je oprávnený spoločnost'ou Dell, nespadá pod ustanovenia záruky.**
- VAROVANIE: Uzemnite sa pomocou uzemňovacieho pásika na zápästí alebo opakovaným dotýkaním sa nenatretého kovového povrchu (ako<br>napríklad konektora na vašom počítači), aby ste predišli elektrostatickému výboju.
- **△ VAROVANIE: Pred začatím práce vnútri počítača vyberte hlavnú batériu (pozri [Odpojenie batérie](file:///J:/DL/DL122234/DTP/!HTML/Queen15IntelSM0HSK/battery.htm#wp1442926)), aby ste predišli poškodeniu systémovej dosky.**
- VAROVANIE: Pred vybratím zostavy pevného disku vypnite počítač (pozri <u>[Vypnutie po](file:///J:/DL/DL122234/DTP/!HTML/Queen15IntelSM0HSK/before.htm#wp1435089)čítača</u>), aby ste zabránili strate údajov. Neodpájajte pevný<br>disk, ak je počítač zapnutý alebo je v režime spánku.

**VAROVANIE: Pevné disky sú mimoriadne krehké. Počas manipulácie s pevným diskom buďte opatrní.** 

**POZNÁMKA:** Spoločnost' Dell neručí za kompatibilitu, ani neposkytuje podporu pre pevné disky získané z iných zdrojov, než od spoločnosti Dell.

**POZNÁMKA:** Ak inštalujete pevný disk z iného zdroja ako od spoločnosti Dell, je potrebné, aby ste na nový pevný disk nainštalovali operačný systém, .<br>ovládače a pomôcky.

# <span id="page-19-0"></span>**Demontáž pevného disku**

- 1. Postupujte podľa pokynov v časti **[Skôr než](file:///J:/DL/DL122234/DTP/!HTML/Queen15IntelSM0HSK/before.htm#wp1439509) začnete**.
- 2. Riaďte sa pokynmi [Krok 2](file:///J:/DL/DL122234/DTP/!HTML/Queen15IntelSM0HSK/sysboard.htm#wp1052173) až [Krok 13](file:///J:/DL/DL122234/DTP/!HTML/Queen15IntelSM0HSK/sysboard.htm#wp1052127) v časti [Demontáž systémovej dosky](file:///J:/DL/DL122234/DTP/!HTML/Queen15IntelSM0HSK/sysboard.htm#wp1032066).
- 3. Odskrutkujte dve skrutky, ktoré upevňujú zostavu pevného disku k systémovej doske.
- 4. Posunutím odpojte zostavu pevného disku od konektora systémovej dosky.
- 5. Vyberte zostavu pevného disku zo systémovej dosky.

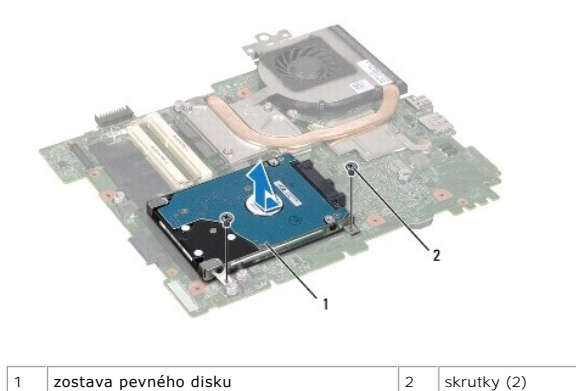

- 6. Odskrutkujte štyri skrutky, ktoré zaist'ujú pevný disk ku konzole pevného disku.
- 7. Vyberte pevný disk z konzoly pevného disku.

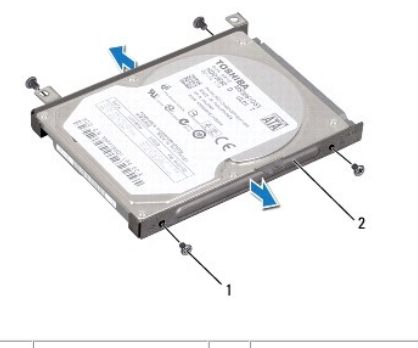

1 skrutky (4)  $\vert$  2 konzola pevného disku

# <span id="page-20-0"></span>**Spätná inštalácia pevného disku**

- 1. Postupujte podľa pokynov v časti **[Skôr než](file:///J:/DL/DL122234/DTP/!HTML/Queen15IntelSM0HSK/before.htm#wp1439509) začnete**.
- 2. Nový pevný disk vyberte z obalu.

Pôvodný obal si uschovajte pre uskladnenie alebo posielanie pevného disku.

- 3. Uložte pevný disk do konzoly pevného disku.
- 4. Zaskrutkujte spät' štyri skrutky, ktoré zaist'ujú pevný disk ku konzole pevného disku.
- 5. Uložte zostavu pevného disku na systémovú dosku.
- 6. Posunutím pripojte zostavu pevného disku ku konektoru systémovej dosky.
- 7. Zaskrutkujte spät' dve skrutky, ktoré upevňujú zostavu pevného disku k systémovej doske.
- 8. Riaďte sa pokynmi [Krok 6](file:///J:/DL/DL122234/DTP/!HTML/Queen15IntelSM0HSK/sysboard.htm#wp1051644) až [Krok 16](file:///J:/DL/DL122234/DTP/!HTML/Queen15IntelSM0HSK/sysboard.htm#wp1052182) v časti [Spätná montáž systémovej dosky](file:///J:/DL/DL122234/DTP/!HTML/Queen15IntelSM0HSK/sysboard.htm#wp1051855).
- VAROVANIE: Skôr než zapnete počítač, zaskrutkujte späť všetky skrutky a overte, či nezostali vo vnútri počítača voľné skrutky. V opačnom<br>prípade sa počítač môže poškodiť.

#### <span id="page-21-0"></span> **Chladiaca zostava Servisná príručka pre Dell™ Inspiron™ N5110**

- **O** Demontáž [chladiacej zostavy](#page-21-1)
- **O** Spätná montáž [chladiacej zostavy](#page-21-2)
- VYSTRAHA: Pred prácou vnútri počítača si prečítajte bezpečnostné pokyny, ktoré ste dostali s vaším počítačom. Dalšie informácie o bezpečnosti a<br>overených postupoch nájdete na stránke so zákonnými požiadavkami portálu www.d
- **VAROVANIE: Opravovat' počítač môže len oprávnený servisný technik. Poškodenie v dôsledku servisu, ktorý nie je oprávnený spoločnost'ou Dell, nespadá pod ustanovenia záruky.**
- VAROVANIE: Uzemnite sa pomocou uzemňovacieho pásika na zápästí alebo opakovaným dotýkaním sa nenatretého kovového povrchu (ako<br>napríklad konektora na vašom počítači), aby ste predišli elektrostatickému výboju.

△ VAROVANIE: Pred za**čatím práce vnútri počítača vyberte hlavnú batériu (pozri <u>[Odpojenie batérie](file:///J:/DL/DL122234/DTP/!HTML/Queen15IntelSM0HSK/battery.htm#wp1442926)</u>), aby ste predišli poškodeniu systémovej dosky.** 

# <span id="page-21-1"></span>**Demontáž chladiacej zostavy**

- 1. Postupujte podľa pokynov v časti [Skôr než](file:///J:/DL/DL122234/DTP/!HTML/Queen15IntelSM0HSK/before.htm#wp1439509) začnete.
- 2. Odpojte batériu (pozri [Odpojenie batérie](file:///J:/DL/DL122234/DTP/!HTML/Queen15IntelSM0HSK/battery.htm#wp1442926)).
- 3. Riaďte sa pokynmi [Krok 2](file:///J:/DL/DL122234/DTP/!HTML/Queen15IntelSM0HSK/sysboard.htm#wp1052173) až [Krok 13](file:///J:/DL/DL122234/DTP/!HTML/Queen15IntelSM0HSK/sysboard.htm#wp1052127) v časti [Demontáž systémovej dosky](file:///J:/DL/DL122234/DTP/!HTML/Queen15IntelSM0HSK/sysboard.htm#wp1032066).
- 4. Opatrne odlepte pásku, ktorá upevňuje kábel ventilátora k systémovej doske.
- 5. Odpojte kábel ventilátora od konektora na systémovej doske.
- 6. Postupne (podľa označenia na chladiacej zostave) uvoľnite pät' skrutiek so zapustenou hlavou, ktoré zaist'ujú chladiacu zostavu na systémovej doske.
- 7. Vyberte chladiacu zostavu zo systémovej dosky.

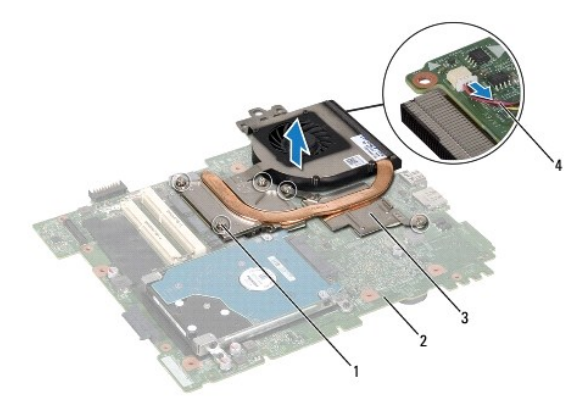

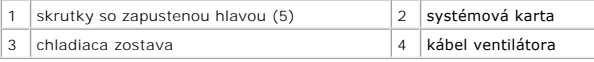

### <span id="page-21-2"></span>**Spätná montáž chladiacej zostavy**

- 1. Postupujte podľa pokynov v časti [Skôr než](file:///J:/DL/DL122234/DTP/!HTML/Queen15IntelSM0HSK/before.htm#wp1439509) začnete.
- 2. Zarovnajte otvory pre skrutky na chladiacej zostave s otvormi pre skrutky na systémovej doske.
- 3. Dotiahnite pät' skrutiek, ktoré zaist'ujú chladiacu zostavu na systémovej doske.
- 4. Pripojte kábel ventilátora ku konektoru na systémovej doske.
- 5. Prilepte pásku, ktorá upevňuje kábel ventilátora k systémovej doske.
- 6. Riaďte sa pokynmi [Krok 4](file:///J:/DL/DL122234/DTP/!HTML/Queen15IntelSM0HSK/sysboard.htm#wp1052704) až [Krok 13](file:///J:/DL/DL122234/DTP/!HTML/Queen15IntelSM0HSK/sysboard.htm#wp1052127) v časti [Spätná montáž systémovej dosky](file:///J:/DL/DL122234/DTP/!HTML/Queen15IntelSM0HSK/sysboard.htm#wp1051855).
- 7. Vložte spät' batériu (pozri [Spätná inštalácia batérie](file:///J:/DL/DL122234/DTP/!HTML/Queen15IntelSM0HSK/battery.htm#wp1452047)).

VAROVANIE: Skôr než zapnete počítač, zaskrutkujte späť všetky skrutky a overte, či nezostali vo vnútri počítača voľné skrutky. V opačnom<br>prípade sa počítač môže poškodiť.

### <span id="page-23-0"></span> **Kryt závesu**

**Servisná príručka pre Dell™ Inspiron™ N5110** 

- [Demontáž krytu závesu](#page-23-1)
- [Spätná montáž krytu závesu](#page-24-1)
- VYSTRAHA: Pred prácou vnútri počítača si prečítajte bezpečnostné pokyny, ktoré ste dostali s vaším počítačom. Dalšie informácie o bezpečnosti a<br>overených postupoch nájdete na domovskej stránke uvádzajúcej zákonné požiadavk
- **VAROVANIE: Opravovat' počítač môže len oprávnený servisný technik. Poškodenie v dôsledku servisu, ktorý nie je oprávnený spoločnost'ou Dell, nespadá pod ustanovenia záruky.**
- VAROVANIE: Uzemnite sa pomocou uzemňovacieho pásika na zápästí alebo opakovaným dotýkaním sa nenatretého kovového povrchu (ako<br>napríklad konektora na vašom počítači), aby ste predišli elektrostatickému výboju.

△ VAROVANIE: Pred za**čatím práce vnútri počítača vyberte hlavnú batériu (pozri <u>[Odpojenie batérie](file:///J:/DL/DL122234/DTP/!HTML/Queen15IntelSM0HSK/battery.htm#wp1442926)</u>), aby ste predišli poškodeniu systémovej dosky.** 

# <span id="page-23-1"></span>**Demontáž krytu závesu**

- 1. Dodržujte postupy uvedené v časti [Skôr než](file:///J:/DL/DL122234/DTP/!HTML/Queen15IntelSM0HSK/before.htm#wp1439509) začnete.
- 2. Odpojte batériu (pozri [Odpojenie batérie](file:///J:/DL/DL122234/DTP/!HTML/Queen15IntelSM0HSK/battery.htm#wp1442926)).
- 3. Demontujte zostavu displeja (pozri Demontáž [zostavy displeja](file:///J:/DL/DL122234/DTP/!HTML/Queen15IntelSM0HSK/display.htm#wp1212160)).
- 4. Odskrutkujte štyri skrutky, ktoré pripevňujú kryt závesu k základni počítača.
- 5. Pritlačte tri zarážky, ktoré pripevňujú kryt závesu k základni počítača.

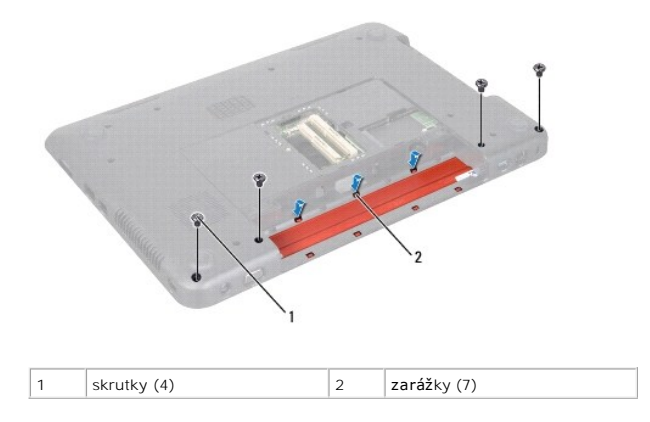

6. Vyberte kryt závesu zo základne počítača.

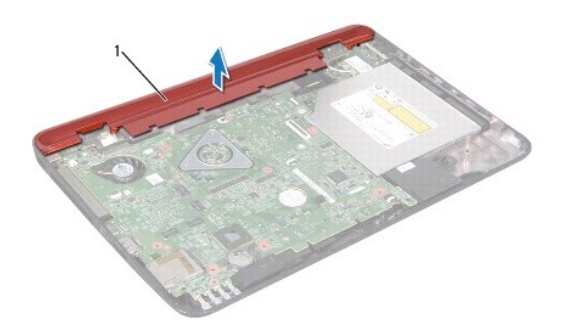

<span id="page-24-0"></span>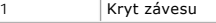

# <span id="page-24-1"></span>**Spätná montáž krytu závesu**

- 1. Postupujte podľa pokynov v časti [Skôr než](file:///J:/DL/DL122234/DTP/!HTML/Queen15IntelSM0HSK/before.htm#wp1439509) začnete.
- 2. Zarovnajte sedem zarážok na kryte závesu s otvormi na základni počítača a zacvaknite kryt závesu na miesto.
- 3. Zaskrutkujte spät' štyri skrutky, ktoré pripevňujú kryt závesu k základni počítača.
- 4. Namontujte späť zostavu displeja (pozri Spätná montáž [zostavy displeja\)](file:///J:/DL/DL122234/DTP/!HTML/Queen15IntelSM0HSK/display.htm#wp1205821).
- 5. Vložte spät' batériu (pozri [Spätná inštalácia batérie](file:///J:/DL/DL122234/DTP/!HTML/Queen15IntelSM0HSK/battery.htm#wp1452047)).

VAROVANIE: Skôr než zapnete počítač, zaskrutkujte späť všetky skrutky a overte, či nezostali vo vnútri počítača voľné skrutky. V opačnom<br>prípade sa počítač môže poškodiť.

#### <span id="page-25-0"></span> **Klávesnica**

**Servisná príručka pre Dell™ Inspiron™ N5110** 

- **O** [Demontáž klávesnice](#page-25-1)
- **O** [Spätná montáž klávesnice](#page-26-0)
- VYSTRAHA: Pred prácou vnútri počítača si prečítajte bezpečnostné pokyny, ktoré ste dostali s vaším počítačom. Dalšie informácie o bezpečnosti a<br>overených postupoch nájdete na domovskej stránke uvádzajúcej zákonné požiadavk
- **VAROVANIE: Opravovat' počítač môže len oprávnený servisný technik. Poškodenie v dôsledku servisu, ktorý nie je oprávnený spoločnost'ou Dell, nespadá pod ustanovenia záruky.**
- VAROVANIE: Uzemnite sa pomocou uzemňovacieho pásika na zápästí alebo opakovaným dotýkaním sa nenatretého kovového povrchu (ako<br>napríklad konektora na vašom počítači), aby ste predišli elektrostatickému výboju.

△ VAROVANIE: Pred za**čatím práce vnútri počítača vyberte hlavnú batériu (pozri <u>[Odpojenie batérie](file:///J:/DL/DL122234/DTP/!HTML/Queen15IntelSM0HSK/battery.htm#wp1442926)</u>), aby ste predišli poškodeniu systémovej dosky.** 

# <span id="page-25-1"></span>**Demontáž klávesnice**

- 1. Postupujte podľa pokynov v časti [Skôr než](file:///J:/DL/DL122234/DTP/!HTML/Queen15IntelSM0HSK/before.htm#wp1439509) začnete.
- 2. Odpojte batériu (pozri [Odpojenie batérie](file:///J:/DL/DL122234/DTP/!HTML/Queen15IntelSM0HSK/battery.htm#wp1442926)).
- **VAROVANIE: Klobúčiky klávesov na klávesnici sú krehké, ľahko sa uvoľnia, ale ich výmena je časovo náročná. Počas odpájania a manipulácie s klávesnicou buďte opatrní.**
- 3. Prevrát'te počítač a displej otvorte tak, ako je to len možné.
- 4. Zasuňte plastové páčidlo medzi otvory na klávesnici a uvoľnite zarážky na opierke dlaní.
- 5. Nadvihnutím a vysunutím klávesnice odstráňte zarážky na klávesnici z otvorov na opierke dlaní.

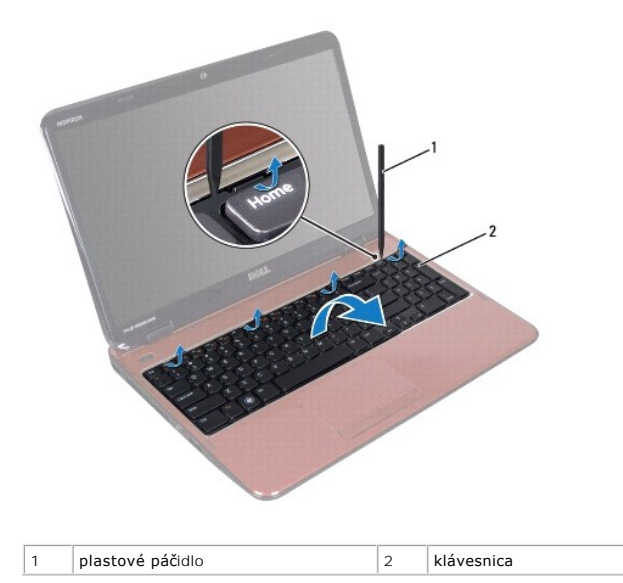

 $\triangle$ **VAROVANIE: Klobúčiky klávesov na klávesnici sú krehké, ľahko sa uvoľnia, ale ich výmena je časovo náročná. Počas odpájania a manipulácie s klávesnicou buďte opatrní.** 

**VAROVANIE: Počas odpájania a manipulácie s klávesnicou buďte mimoriadne opatrní. Mohlo by dôjst' k poškriabaniu displeja.** 

6. Opatrne prevrát'te klávesnicu a položte ju na zostavu opierky dlaní.

- <span id="page-26-1"></span>7. Uvoľnite západku konektora, ktorá upevňuje kábel klávesnice ku konektoru na systémovej doske a vyberte kábel klávesnice.
- 8. Vyberte klávesnicu z počítača.

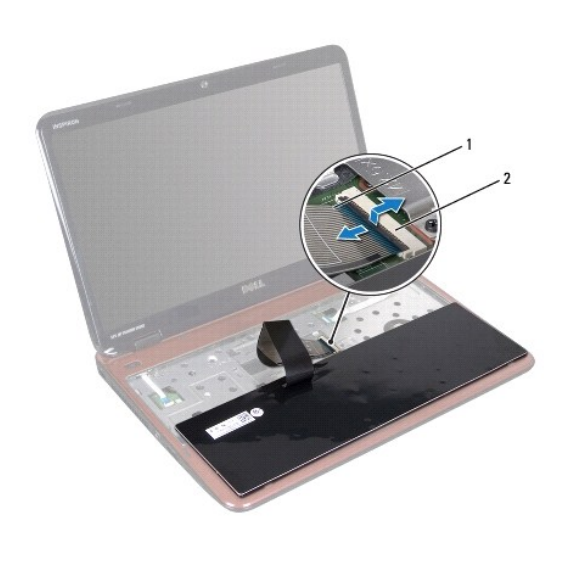

1 kábel klávesnice 2 konektor kábla klávesnice

# <span id="page-26-0"></span>**Spätná montáž klávesnice**

- 1. Postupujte podľa pokynov v časti [Skôr než](file:///J:/DL/DL122234/DTP/!HTML/Queen15IntelSM0HSK/before.htm#wp1439509) začnete.
- 2. Zasuňte kábel klávesnice do konektora na systémovej doske a zatlačením na západku konektora upevnite kábel.
- 3. Zasuňte zarážky na klávesnici do otvorov na zostave opierky dlaní a spustite klávesnicu na svoje miesto.
- 4. Jemným zatlačením okolo hrán klávesnice a zasunutím smerom nahor upevnite klávesnicu pod zarážky na opierke dlaní.
- 5. Zatvorte displej a prevrát'te počítač.
- 6. Vložte spät' batériu (pozri [Spätná inštalácia batérie](file:///J:/DL/DL122234/DTP/!HTML/Queen15IntelSM0HSK/battery.htm#wp1452047)).

### <span id="page-27-0"></span> **Pamät'ové moduly Servisná príručka pre Dell™ Inspiron™ N5110**

- [Demontáž pamät'ových modulov](#page-27-1)
- **O** Inštalácia pamäťových modulov
- VYSTRAHA: Pred prácou vnútri počítača si prečítajte bezpečnostné pokyny, ktoré ste dostali s vaším počítačom. Dalšie informácie o bezpečnosti a<br>overených postupoch nájdete na domovskej stránke uvádzajúcej zákonné požiadavk
- **VAROVANIE: Opravovat' počítač môže len oprávnený servisný technik. Poškodenie v dôsledku servisu, ktorý nie je oprávnený spoločnost'ou Dell, nespadá pod ustanovenia záruky.**
- VAROVANIE: Uzemnite sa pomocou uzemňovacieho pásika na zápästí alebo opakovaným dotýkaním sa nenatretého kovového povrchu (ako<br>napríklad konektora na vašom počítači), aby ste predišli elektrostatickému výboju.

△ VAROVANIE: Pred za**čatím práce vnútri počítača vyberte hlavnú batériu (pozri <u>[Odpojenie batérie](file:///J:/DL/DL122234/DTP/!HTML/Queen15IntelSM0HSK/battery.htm#wp1442926)</u>), aby ste predišli poškodeniu systémovej dosky.** 

Pamät' počítača môžete zväčšit' inštaláciou pamät'ových modulov na systémovú dosku. Informácie o pamäti podporovanej počítačom nájdete v časti "Špecifikácie" v *Inštalačnej príručke*.

**POZNÁMKA:** Na pamät'ové moduly zakúpené od spoločnosti Dell sa vzt'ahuje záruka pokrývajúca váš počítač.

Váš počítač má dve zásuvky SODIMM, označené DIMM A a DIMM B, ktoré sú prístupné pre používateľa zo spodnej strany počítača.

### <span id="page-27-1"></span>**Demontáž pamät'ových modulov**

- 1. Postupujte podľa pokynov v časti [Skôr než](file:///J:/DL/DL122234/DTP/!HTML/Queen15IntelSM0HSK/before.htm#wp1439509) začnete.
- 2. Odpojte batériu (pozri [Odpojenie batérie](file:///J:/DL/DL122234/DTP/!HTML/Queen15IntelSM0HSK/battery.htm#wp1442926)).
- 3. Demontujte kryt modulov (pozri Demontáž [krytu modulov](file:///J:/DL/DL122234/DTP/!HTML/Queen15IntelSM0HSK/module_c.htm#wp1442926)).
- **VAROVANIE: Zabráňte poškodeniu konektora pamät'ového modulu tým, že nebudete používat' žiadne nástroje na roztiahnutie upevňovacích svoriek pamät'ového modulu.**
- 4. Na koncoch zásuvky pamät'ového modulu prstami opatrne roztiahnite upevňovacie svorky, kým sa pamät'ový modul nevysunie.
- 5. Vyberte pamät'ový modul z konektora pamät'ového modulu.

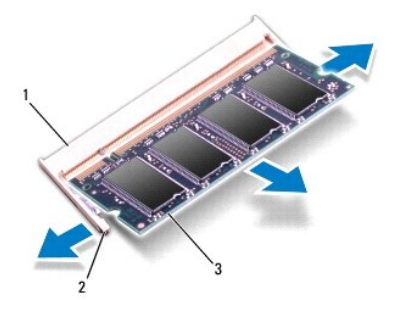

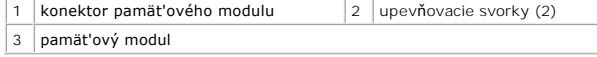

# <span id="page-27-2"></span>**Inštalácia pamät'ových modulov**

VAROVANIE: Ak chcete nain**štalovať pamäťové moduly do dvoch konektorov, pred inštaláciou pamäťového modulu do konektora označeného<br>"DIMM B", nainštalujte modul do konektora označ<b>eného** "DIMM A".

- 1. Postupujte podľa pokynov v časti [Skôr než](file:///J:/DL/DL122234/DTP/!HTML/Queen15IntelSM0HSK/before.htm#wp1439509) začnete.
- 2. Zarovnajte drážku na pamät'ovom module so západkou na konektore pamät'ového modulu.
- 3. Zasuňte pamät'ový modul pod uhlom 45 stupňov do otvoru a potom ho tlačte smerom nadol, kým nezapadne na miesto. Ak nepočujete kliknutie, vyberte pamät'ový modul a znova ho nainštalujte.

**POZNÁMKA:** Ak pamäťový modul nie je správne nainštalovaný, môže sa stat', že sa nezavedie systém počítača.

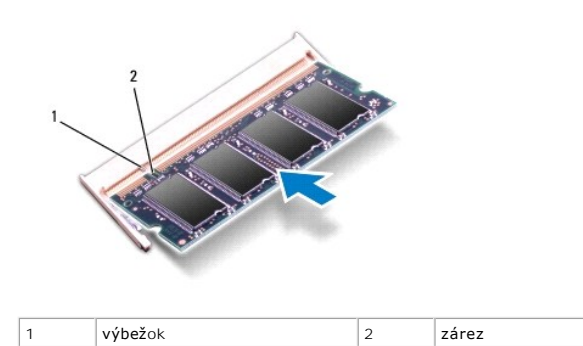

4. Namontujte späť kryt modulov (pozri [Spätná montáž](file:///J:/DL/DL122234/DTP/!HTML/Queen15IntelSM0HSK/module_c.htm#wp1451971) krytu modulov).

5. Vymeňte batériu (pozri [Spätná inštalácia batérie](file:///J:/DL/DL122234/DTP/!HTML/Queen15IntelSM0HSK/battery.htm#wp1452047)), alebo pripojte siet'ový adaptér k počítaču a elektrickej zásuvke.

VAROVANIE: Skôr než zapnete počítač, zaskrutkujte späť všetky skrutky a overte, či nezostali vo vnútri počítača voľné skrutky. V opačnom<br>prípade sa počítač môže poškodiť.

6. Zapnite počítač.

Počas zavádzania počítač rozpozná pamät'ové moduly a automaticky aktualizuje informácie o konfigurácii systému.

Postup pri overovaní veľkosti pamäte nainštalovanej v počítači:

Kliknite na **Štart** ® **Ovládací panel**® **Systém a zabezpečenie**® **Systém**.

# <span id="page-29-0"></span> **Bezdrôtové karty Mini-Card**

**Servisná príručka pre Dell™ Inspiron™ N5110** 

- [Vybratie kariet Mini-Card](#page-29-1)
- Vlož[enie kariet Mini-Card](#page-30-1)

VYSTRAHA: Pred prácou vnútri počítača si prečítajte bezpečnostné pokyny, ktoré ste dostali s vaším počítačom. Dalšie informácie o bezpečnosti a<br>overených postupoch nájdete na stránke so zákonnými požiadavkami portálu www.d

- **VAROVANIE: Opravovat' počítač môže len oprávnený servisný technik. Poškodenie v dôsledku servisu, ktorý nie je oprávnený spoločnost'ou Dell, nespadá pod ustanovenia záruky.**
- VAROVANIE: Uzemnite sa pomocou uzemňovacieho pásika na zápästí alebo opakovaným dotýkaním sa nenatretého kovového povrchu (ako<br>napríklad konektora na vašom počítači), aby ste predišli elektrostatickému výboju.

△ VAROVANIE: Pred za**čatím práce vnútri počítača vyberte hlavnú batériu (pozri <u>[Odpojenie batérie](file:///J:/DL/DL122234/DTP/!HTML/Queen15IntelSM0HSK/battery.htm#wp1442926)</u>), aby ste predišli poškodeniu systémovej dosky.** 

**POZNÁMKA:** Spoločnost' Dell neručí za kompatibilitu, ani neposkytuje podporu pre karty Mini-Card získané z iných zdrojov, než od spoločnosti Dell.

Ak ste si s počítačom objednali bezdrôtovú kartu Mini-Card, táto je už nainštalovaná.

Počítač má jednu zásuvku pre kartu Full Mini-Card pre bezdrôtovú siet' (WWAN) a jednu zásuvku pre kartu Half Mini-Card pre siet' Worldwide Interoperability for Microwave Access (WiMax/WLAN).

**POZNÁMKA:** V závislosti od konfigurácie počítača pri jeho predaji môže ale nemusí byt' v zásuvke kariet Mini-Card už táto karta nainštalovaná.

### <span id="page-29-1"></span>**Vybratie kariet Mini-Card**

- 1. Postupujte podľa pokynov v časti [Skôr než](file:///J:/DL/DL122234/DTP/!HTML/Queen15IntelSM0HSK/before.htm#wp1439509) začnete.
- 2. Odpojte batériu (pozri [Odpojenie batérie](file:///J:/DL/DL122234/DTP/!HTML/Queen15IntelSM0HSK/battery.htm#wp1442926)).
- 3. Ak chcete demontovat' kartu WiMax/WWAN Mini-Card:
	- a. Demontujte kryt modulov (pozri Demontáž [krytu modulov](file:///J:/DL/DL122234/DTP/!HTML/Queen15IntelSM0HSK/module_c.htm#wp1442926)).
	- b. Odpojte anténne káble z karty Mini-Card.
	- c. Odstráňte skrutku, ktorá upevňuje kartu Mini-Card k systémovej doske.
	- d. Vyberte kartu Mini-Card z konektora na systémovej doske.
- 4. Ak chcete demontovat' kartu WLAN Mini-Card:
	- a. Riaďte sa pokynmi [Krok 3](file:///J:/DL/DL122234/DTP/!HTML/Queen15IntelSM0HSK/palmrest.htm#wp1065844) až [Krok 9](file:///J:/DL/DL122234/DTP/!HTML/Queen15IntelSM0HSK/palmrest.htm#wp1065888) v časti [Demontáž zostavy opierky dlaní](file:///J:/DL/DL122234/DTP/!HTML/Queen15IntelSM0HSK/palmrest.htm#wp1044787).
	- b. Odpojte anténne káble z karty Mini-Card.
	- c. Odstráňte skrutku, ktorá upevňuje kartu Mini-Card k systémovej doske.
	- d. Vyberte kartu Mini-Card z konektora na systémovej doske.

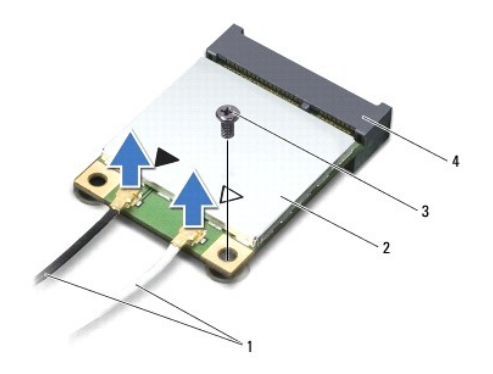

1 anténne káble (2) 2 karta Mini-Card

<span id="page-30-0"></span>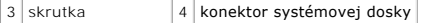

VAROVANIE: Keď karta Mini-Card nie je v počítači, vložte ju do ochranného antistatického obalu. Pre ďalšie informácie pozri "Protecting Against<br>Electrostatic Discharge" ["Ochrana pred elektrostatickým výbojom"] v bezpečnos

### <span id="page-30-1"></span>**Vloženie kariet Mini-Card**

- 1. Postupujte podľa pokynov v časti [Skôr než](file:///J:/DL/DL122234/DTP/!HTML/Queen15IntelSM0HSK/before.htm#wp1439509) začnete.
- 2. Vyberte novú kartu Mini-Card z obalu.
- **VAROVANIE: Pri zasúvaní karty na miesto použite pevný a rovnomerný tlak. Ak použijete nadmernú silu, môžete poškodit' konektor.**
- **VAROVANIE: Konektory sú označené, aby sa zabezpečila správna inštalácia. Ak pocítite odpor, skontrolujte konektory na karte a na systémovej doske a kartu opät' zarovnajte.**

**VAROVANIE: Ak sa chcete vyhnút' poškodeniu karty Mini-Card, nikdy káble neukladajte pod kartu.** 

- 3. Konektor karty Mini-Card zasuňte do konektora systémovej dosky pod 45-stupňovým uhlom.
- 4. Zatlačte druhý koniec karty Mini-Card do zásuvky na systémovej doske a zaskrutkujte skrutku, ktorá upevňuje kartu k systémovej doske.
- 5. Pripojte príslušné anténne káble ku karte Mini-Card, ktorú inštalujete. V nasledujúcej tabuľke nájdete farebnú schému anténnych káblov pre karty Mini-Card podporované vaším počítačom.

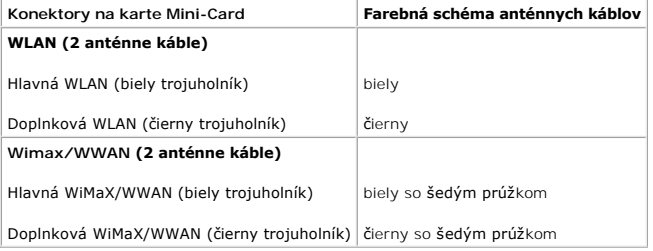

6. Ak chcete vložit' spät' kartu WiMax/WWAN Mini-Card:

Namontujte spät' kryt modulov (pozrite In[štalácia pamät'ových modulov](file:///J:/DL/DL122234/DTP/!HTML/Queen15IntelSM0HSK/memory.htm#wp1181089)).

7. Ak chcete vložit' spät' kartu WLAN Mini-Card:

Riaďte sa pokynmi [Krok 4](file:///J:/DL/DL122234/DTP/!HTML/Queen15IntelSM0HSK/palmrest.htm#wp1065853) až [Krok 8](file:///J:/DL/DL122234/DTP/!HTML/Queen15IntelSM0HSK/palmrest.htm#wp1064990) v časti [Spätná montáž zostavy opierky dlaní](file:///J:/DL/DL122234/DTP/!HTML/Queen15IntelSM0HSK/palmrest.htm#wp1063475).

- 8. Vložte späť batériu (pozri [Spätná inštalácia batérie](file:///J:/DL/DL122234/DTP/!HTML/Queen15IntelSM0HSK/battery.htm#wp1452047)).
- VAROVANIE: Skôr než zapnete počítač, zaskrutkujte späť všetky skrutky a overte, či nezostali vo vnútri počítača voľné skrutky. V opačnom<br>prípade sa počítač môže poškodiť.

9. Podľa potreby nainštalujte do počítača ovládače a pomocné programy.

**POZNÁMKA:** Ak chcete nainštalovat' komunikačnú kartu z iného zdroja ako Dell, musíte nainštalovať aj vhodné ovládače a pomocné programy.

#### <span id="page-31-0"></span> **Kryt modulov Servisná príručka pre Dell™ Inspiron™ N5110**

- **O** Demontáž [krytu modulov](#page-31-1)
- [Spätná montáž](#page-31-2) krytu modulov
- VYSTRAHA: Pred prácou vnútri počítača si prečítajte bezpečnostné pokyny, ktoré ste dostali s vaším počítačom. Dalšie informácie o bezpečnosti a<br>overených postupoch nájdete na domovskej stránke uvádzajúcej zákonné požiadavk
- **VAROVANIE: Opravovat' počítač môže len oprávnený servisný technik. Záruka sa nevzt'ahuje na poškodenie spôsobené servisom, ktorý nebol schválený spoločnost'ou Dell™.**
- VAROVANIE: Uzemnite sa pomocou uzemňovacieho pásika na zápästí alebo opakovaným dotýkaním sa nenatretého kovového povrchu (ako<br>napríklad konektora na vašom počítači), aby ste predišli elektrostatickému výboju.

△ VAROVANIE: Pred za**čatím práce vnútri počítača vyberte hlavnú batériu (pozri <u>[Odpojenie batérie](file:///J:/DL/DL122234/DTP/!HTML/Queen15IntelSM0HSK/battery.htm#wp1442926)</u>), aby ste predišli poškodeniu systémovej dosky.** 

# <span id="page-31-1"></span>**Demontáž krytu modulov**

- 1. Postupujte podľa pokynov v časti [Skôr než](file:///J:/DL/DL122234/DTP/!HTML/Queen15IntelSM0HSK/before.htm#wp1439509) začnete.
- 2. Odpojte batériu (pozri [Odpojenie batérie](file:///J:/DL/DL122234/DTP/!HTML/Queen15IntelSM0HSK/battery.htm#wp1442926)).
- 3. Uvoľnite skrutku so zapustenou hlavou, ktorá upevňuje kryt modulu k spodnému krytu.
- 4. Z otvorov na základni počítača uvoľnite prstami zarážky na kryte modulov.
- 5. Vyberte kryt modulov zo základne počítača.

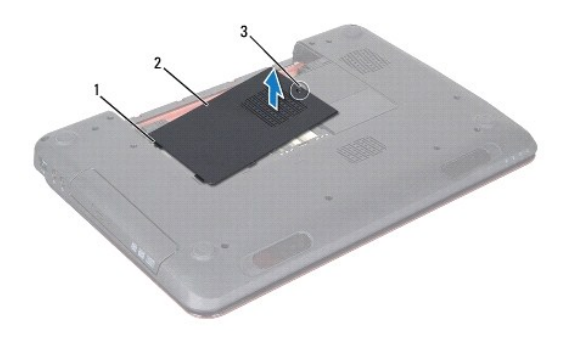

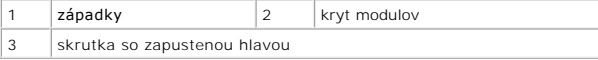

# <span id="page-31-2"></span>**Spätná montáž krytu modulov**

- **VAROVANIE: Používajte výlučne batériu určenú pre konkrétny typ počítača Dell; v opačnom prípade sa môže počítač poškodit'.**
- 1. Postupujte podľa pokynov v časti [Skôr než](file:///J:/DL/DL122234/DTP/!HTML/Queen15IntelSM0HSK/before.htm#wp1439509) začnete.
- 2. Zarovnajte zarážky na kryte modulov s otvormi na základni počítača a zľahka zacvaknite kryt modulov na miesto.
- 3. Utiahnite skrutku so zapustenou hlavou, ktorá upevňuje kryt modulu k základni počítača.
- 4. Vložte späť batériu (pozri [Spätná inštalácia batérie](file:///J:/DL/DL122234/DTP/!HTML/Queen15IntelSM0HSK/battery.htm#wp1452047)).

# <span id="page-33-0"></span> **Optická jednotka**

**Servisná príručka pre Dell™ Inspiron™ N5110** 

- Demontáž [optickej jednotky](#page-33-1)
- **O** Spätná montáž [optickej jednotky](#page-33-2)
- VYSTRAHA: Pred prácou vnútri počítača si prečítajte bezpečnostné pokyny, ktoré ste dostali s vaším počítačom. Dalšie informácie o bezpečnosti a<br>overených postupoch nájdete na domovskej stránke uvádzajúcej zákonné požiadavk
- **VAROVANIE: Opravovat' počítač môže len oprávnený servisný technik. Poškodenie v dôsledku servisu, ktorý nie je oprávnený spoločnost'ou Dell, nespadá pod ustanovenia záruky.**
- VAROVANIE: Uzemnite sa pomocou uzemňovacieho pásika na zápästí alebo opakovaným dotýkaním sa nenatretého kovového povrchu (ako<br>napríklad konektora na vašom počítači), aby ste predišli elektrostatickému výboju.

△ VAROVANIE: Pred za**čatím práce vnútri počítača vyberte hlavnú batériu (pozri <u>[Odpojenie batérie](file:///J:/DL/DL122234/DTP/!HTML/Queen15IntelSM0HSK/battery.htm#wp1442926)</u>), aby ste predišli poškodeniu systémovej dosky.** 

# <span id="page-33-1"></span>**Demontáž optickej jednotky**

- 1. Postupujte podľa pokynov v časti [Skôr než](file:///J:/DL/DL122234/DTP/!HTML/Queen15IntelSM0HSK/before.htm#wp1439509) začnete.
- 2. Odpojte batériu (pozri [Odpojenie batérie](file:///J:/DL/DL122234/DTP/!HTML/Queen15IntelSM0HSK/battery.htm#wp1442926)).
- 3. Demontujte kryt modulov (pozri Demontáž [krytu modulov](file:///J:/DL/DL122234/DTP/!HTML/Queen15IntelSM0HSK/module_c.htm#wp1442926)).
- 4. Pomocou plastového páčidla potlačte konzolu optickej jednotky a vysuňte zostavu optickej jednotky.
- 5. Vysuňte zostavu optickej jednotky zo šachty optickej jednotky.

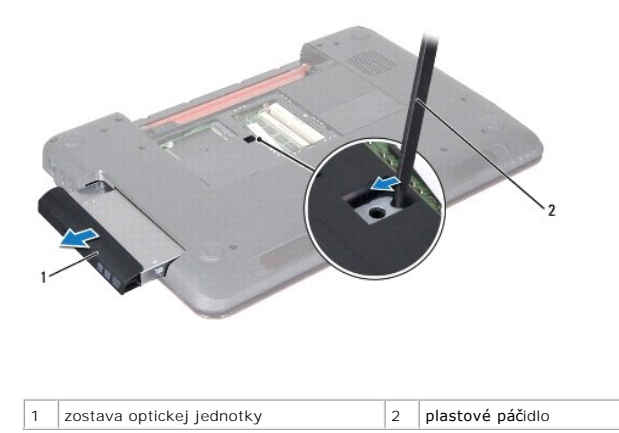

### <span id="page-33-2"></span>**Spätná montáž optickej jednotky**

- 1. Postupujte podľa pokynov v časti [Skôr než](file:///J:/DL/DL122234/DTP/!HTML/Queen15IntelSM0HSK/before.htm#wp1439509) začnete.
- 2. Zasuňte zostavu optickej jednotky do šachty optickej jednotky, tak aby úplne dosadla.
- 3. Namontujte späť kryt modulov (pozri [Spätná montáž](file:///J:/DL/DL122234/DTP/!HTML/Queen15IntelSM0HSK/module_c.htm#wp1451971) krytu modulov).
- 4. Vložte späť batériu (pozri [Spätná inštalácia batérie](file:///J:/DL/DL122234/DTP/!HTML/Queen15IntelSM0HSK/battery.htm#wp1452047)).

VAROVANIE: Skôr než zapnete počítač, zaskrutkujte späť všetky skrutky a overte, či nezostali vo vnútri počítača voľné skrutky. V opačnom<br>prípade sa počítač môže poškodiť.

#### <span id="page-35-0"></span> **Zostava opierky dlaní Servisná príručka pre Dell™ Inspiron™ N5110**

- [Demontáž zostavy opierky dlaní](#page-35-1)
- [Spätná montáž zostavy opierky dlaní](#page-36-1)
- VYSTRAHA: Pred prácou vnútri počítača si prečítajte bezpečnostné pokyny, ktoré ste dostali s vaším počítačom. Dalšie informácie o bezpečnosti a<br>overených postupoch nájdete na domovskej stránke uvádzajúcej zákonné požiadavk
- **VAROVANIE: Opravovat' počítač môže len oprávnený servisný technik. Poškodenie v dôsledku servisu, ktorý nie je oprávnený spoločnost'ou Dell, nespadá pod ustanovenia záruky.**
- VAROVANIE: Uzemnite sa pomocou uzemňovacieho pásika na zápästí alebo opakovaným dotýkaním sa nenatretého kovového povrchu (ako<br>napríklad konektora na vašom počítači), aby ste predišli elektrostatickému výboju.

△ VAROVANIE: Pred za**čatím práce vnútri počítača vyberte hlavnú batériu (pozri <u>[Odpojenie batérie](file:///J:/DL/DL122234/DTP/!HTML/Queen15IntelSM0HSK/battery.htm#wp1442926)</u>), aby ste predišli poškodeniu systémovej dosky.** 

# <span id="page-35-1"></span>**Demontáž zostavy opierky dlaní**

- 1. Postupujte podľa pokynov v časti [Skôr než](file:///J:/DL/DL122234/DTP/!HTML/Queen15IntelSM0HSK/before.htm#wp1439509) začnete.
- 2. Odpojte batériu (pozri [Odpojenie batérie](file:///J:/DL/DL122234/DTP/!HTML/Queen15IntelSM0HSK/battery.htm#wp1442926)).
- 3. Odskrutkujte šest' skrutiek, ktorými je zostava opierky dlaní pripevnená k základni počítača.

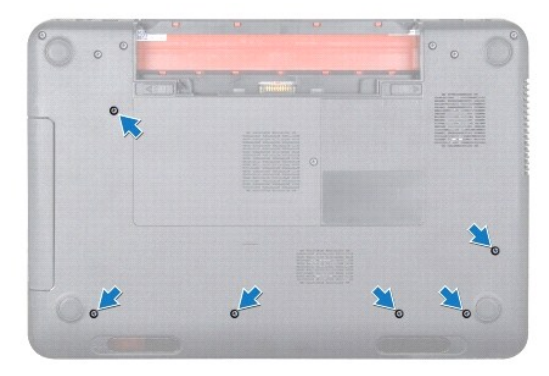

- 4. Prevrát'te počítač a displej otvorte tak, ako je to len možné.
- 5. Demontujte klávesnicu (pozri [Demontáž klávesnice](file:///J:/DL/DL122234/DTP/!HTML/Queen15IntelSM0HSK/keyboard.htm#wp1201059)).
- 6. Odskrutkujte štyri skrutky na zostave opierky dlaní.

### **VAROVANIE: Potiahnite plastovú úchytku na vrchu konektorov, aby ste predišli poškodeniu konektorov.**

7. Od konektorov systémovej dosky odpojte kábel dosky s tlačidlom napájania, kábel dotykového panela a kábel dosky s prístupovými klávesmi.

<span id="page-36-0"></span>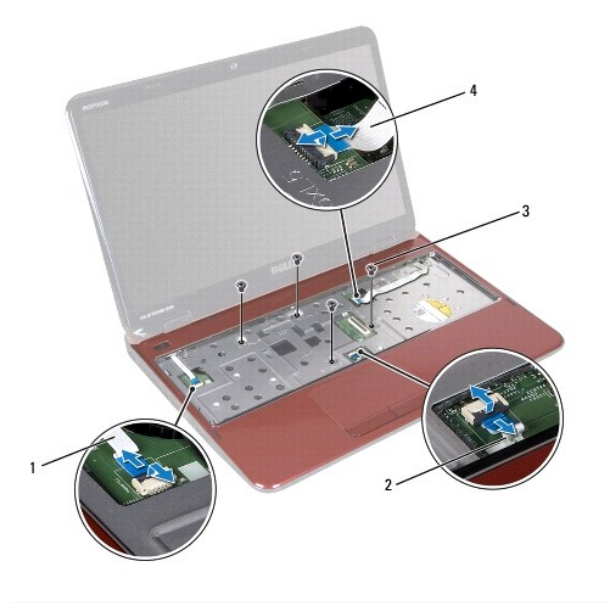

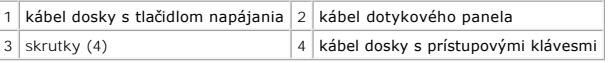

### **VAROVANIE: Opierku dlaní oddeľujte od základne počítača opatrne, aby sa opierka nepoškodila.**

- 8. Pomocou plastového páčidla opatrne vypáčte zostavu opierky dlaní pozdĺž zadného okraja a potom zostavu opierky dlaní vyberte zo základne počítača.
- 9. Zostavu opierky dlaní vyberte zo základne počítača.

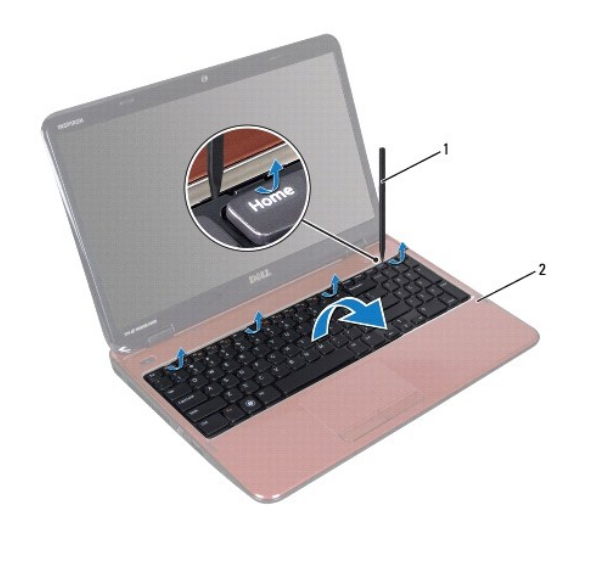

1 plastové páčidlo 2 zostava opierky dlaní

# <span id="page-36-1"></span>**Spätná montáž zostavy opierky dlaní**

- 1. Postupujte podľa pokynov v časti [Skôr než](file:///J:/DL/DL122234/DTP/!HTML/Queen15IntelSM0HSK/before.htm#wp1439509) začnete.
- 2. Zarovnajte zarážky na zostave opierky dlaní s otvormi na základni počítača a zostavu opierky dlaní opatrne zacvaknite na miesto.
- <span id="page-37-0"></span>3. Zasuňte kábel dotykového panela, kábel dosky tlačidla napájania a kábel dosky s prístupovými klávesmi do konektorov na systémovej doske a zatlačením smerom nadol zaistite západky konektorov.
- 4. Znova zaskrutkujte štyri skrutky na zostave opierky dlaní.
- 5. Namontujte spät' klávesnicu (pozri [Spätná montáž klávesnice](file:///J:/DL/DL122234/DTP/!HTML/Queen15IntelSM0HSK/keyboard.htm#wp1206716)).
- 6. Zatvorte displej a prevrát'te počítač.
- 7. Znova zaskrutkujte šest' skrutiek, ktorými je zostava opierky dlaní pripevnená k základni počítača.
- 8. Vložte späť batériu (pozri [Spätná inštalácia batérie](file:///J:/DL/DL122234/DTP/!HTML/Queen15IntelSM0HSK/battery.htm#wp1452047)).

VAROVANIE: Skôr než zapnete počítač, zaskrutkujte späť všetky skrutky a overte, či nezostali vo vnútri počítača voľné skrutky. V opačnom<br>prípade sa počítač môže poškodiť.

#### <span id="page-38-0"></span> **Modul procesora Servisná príručka pre Dell™ Inspiron™ N5110**

- **O** Demontáž [modulu procesora](#page-38-1)
- **O** Spätná montáž modulu proce
- VYSTRAHA: Pred prácou vnútri počítača si prečítajte bezpečnostné pokyny, ktoré ste dostali s vaším počítačom. Dalšie informácie o bezpečnosti a<br>overených postupoch nájdete na domovskej stránke uvádzajúcej zákonné požiadavk
- **VAROVANIE: Opravovat' počítač môže len oprávnený servisný technik. Poškodenie v dôsledku servisu, ktorý nie je oprávnený spoločnost'ou Dell, nespadá pod ustanovenia záruky.**
- VAROVANIE: Uzemnite sa pomocou uzemňovacieho pásika na zápästí alebo opakovaným dotýkaním sa nenatretého kovového povrchu (ako<br>napríklad konektora na vašom počítači), aby ste predišli elektrostatickému výboju.

△ VAROVANIE: Pred za**čatím práce vnútri počítača vyberte hlavnú batériu (pozri <u>[Odpojenie batérie](file:///J:/DL/DL122234/DTP/!HTML/Queen15IntelSM0HSK/battery.htm#wp1442926)</u>), aby ste predišli poškodeniu systémovej dosky.** 

**VAROVANIE: Komponenty a karty uchopte za hrany, aby ste sa nedotkli kolíkov a kontaktov.** 

# <span id="page-38-1"></span>**Demontáž modulu procesora**

- 1. Postupujte podľa pokynov v časti [Skôr než](file:///J:/DL/DL122234/DTP/!HTML/Queen15IntelSM0HSK/before.htm#wp1439509) začnete.
- 2. Riaďte sa pokynmi [Krok 2](file:///J:/DL/DL122234/DTP/!HTML/Queen15IntelSM0HSK/sysboard.htm#wp1052173) až [Krok 15](file:///J:/DL/DL122234/DTP/!HTML/Queen15IntelSM0HSK/sysboard.htm#wp1052136) v časti [Demontáž systémovej dosky](file:///J:/DL/DL122234/DTP/!HTML/Queen15IntelSM0HSK/sysboard.htm#wp1032066).
- 3. Na uvoľnenie objímky ZIF použite malý plochý skrutkovač a vačkovú skrutku objímky ZIF otáčajte proti smeru chodu hodinových ručičiek, kým ju nevyskrutkujete až po zarážku vačky.
- VAROVANIE: Nedotýkajte sa oblastí prenosu tepla na chladiacej zostave procesora, aby sa zabezpečilo maximálne chladenie procesora. Mastnota<br>vašej pokožky môže obmedziť schopnosť prenosu tepla tepelnými podložkami.
- **VAROVANIE: Pri vyberaní modulu procesora t'ahajte modul priamo nahor. Dbajte, aby ste neohli kolíky na module procesora.**
- 4. Vyberte modul procesora z objímky ZIF.

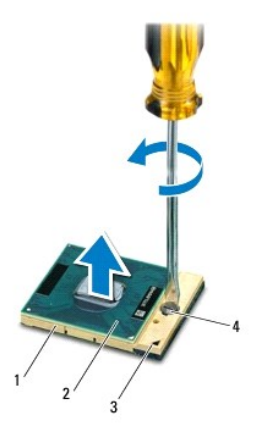

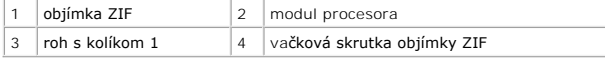

# <span id="page-38-2"></span>**Spätná montáž modulu procesora**

1. Postupujte podľa pokynov v časti [Skôr než](file:///J:/DL/DL122234/DTP/!HTML/Queen15IntelSM0HSK/before.htm#wp1439509) začnete.

**POZNAMKA:** Ak inštalujete nový procesor, dostanete novú chladiacu sústavu s namontovanou tepelnou podložkou alebo novú podložku s pokynmi na<br>správnu inštaláciu.

2. Zarovnajte roh kolíka 1 modulu procesora s rohom kolíka 1 objímky ZIF a zasuňte modul procesora.

**POZNÁMKA:** Na rohu s kolíkom 1 na module procesora je trojuholník, ktorý musí byť zarovnaný s trojuholníkom na rohu s kolíkom 1 na objímke ZIF.

Keď je modul procesora správne nasadený, všetky štyri rohy budú zarovnané v rovnakej výške. Ak je niektorý roh modulu vyššie než ostatné, modul nie je správne nainštalovaný.

**VAROVANIE: Aby nedošlo k poškodeniu procesora, pri otáčaní vačkovej skrutky držte skrutkovač kolmo na procesor.** 

- 3. Dotiahnite objímku ZIF otáčaním vačkovej skrutky v smere hodinových ručičiek a upevnite modul procesora k systémovej doske.
- 4. Riaďte sa pokynmi [Krok 3](file:///J:/DL/DL122234/DTP/!HTML/Queen15IntelSM0HSK/sysboard.htm#wp1052237) až [Krok 16](file:///J:/DL/DL122234/DTP/!HTML/Queen15IntelSM0HSK/sysboard.htm#wp1052182) v časti [Spätná montáž systémovej dosky](file:///J:/DL/DL122234/DTP/!HTML/Queen15IntelSM0HSK/sysboard.htm#wp1051855).

VAROVANIE: Skôr než zapnete počítač, zaskrutkujte späť všetky skrutky a overte, či nezostali vo vnútri počítača voľné skrutky. V opačnom<br>prípade sa počítač môže poškodiť.

- <span id="page-40-0"></span> **Reproduktory Servisná príručka pre Dell™ Inspiron™ N5110**
- [Vybratie reproduktorov](#page-40-1)
- **O** [Spätná inštalácia reproduktorov](#page-40-2)
- VYSTRAHA: Pred prácou vnútri počítača si prečítajte bezpečnostné pokyny, ktoré ste dostali s vaším počítačom. Dalšie informácie o bezpečnosti a<br>overených postupoch nájdete na stránke so zákonnými požiadavkami portálu www.d
- VAROVANIE: Uzemnite sa pomocou uzemňovacieho pásika na zápästí alebo opakovaným dotýkaním sa nenatretého kovového povrchu (ako<br>napríklad konektora na vašom počítači), aby ste predišli elektrostatickému výboju.
- **VAROVANIE: Opravovat' počítač môže len oprávnený servisný technik. Poškodenie v dôsledku servisu, ktorý nie je oprávnený spoločnost'ou Dell, nespadá pod ustanovenia záruky.**
- △ VAROVANIE: Pred za**čatím práce vnútri počítača vyberte hlavnú batériu (pozri <u>[Odpojenie batérie](file:///J:/DL/DL122234/DTP/!HTML/Queen15IntelSM0HSK/battery.htm#wp1442926)</u>), aby ste predišli poškodeniu systémovej dosky.**

### <span id="page-40-1"></span>**Vybratie reproduktorov**

- 1. Postupujte podľa pokynov v časti [Skôr než](file:///J:/DL/DL122234/DTP/!HTML/Queen15IntelSM0HSK/before.htm#wp1439509) začnete.
- 2. Riaďte sa pokynmi [Krok 5](file:///J:/DL/DL122234/DTP/!HTML/Queen15IntelSM0HSK/sysboard.htm#wp1052203) až [Krok 14](file:///J:/DL/DL122234/DTP/!HTML/Queen15IntelSM0HSK/sysboard.htm#wp1052446) v časti [Demontáž systémovej dosky](file:///J:/DL/DL122234/DTP/!HTML/Queen15IntelSM0HSK/sysboard.htm#wp1032066).
- 3. Poznačte si smer vedenia kábla reproduktorov a zo základne počítača vyberte reproduktory s káblom.

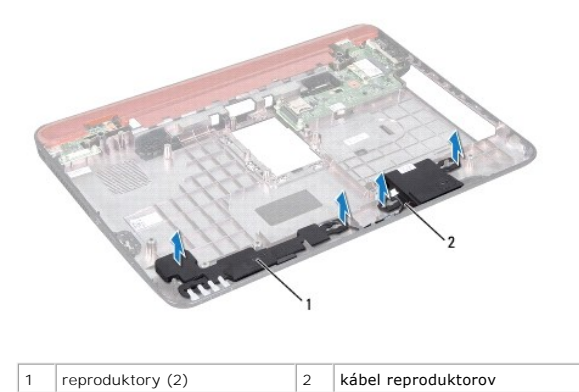

# <span id="page-40-2"></span>**Spätná inštalácia reproduktorov**

- 1. Postupujte podľa pokynov v časti [Skôr než](file:///J:/DL/DL122234/DTP/!HTML/Queen15IntelSM0HSK/before.htm#wp1439509) začnete.
- 2. Reproduktory umiestnite na základňu počítača a káble reproduktorov nasmerujte do vodiacich úchytiek.
- 3. Riaďte sa pokynmi [Krok 2](file:///J:/DL/DL122234/DTP/!HTML/Queen15IntelSM0HSK/sysboard.htm#wp1052173) až [Krok 17](file:///J:/DL/DL122234/DTP/!HTML/Queen15IntelSM0HSK/sysboard.htm#wp1014222) v časti [Spätná montáž systémovej dosky](file:///J:/DL/DL122234/DTP/!HTML/Queen15IntelSM0HSK/sysboard.htm#wp1051855).

VAROVANIE: Skôr než zapnete počítač, zaskrutkujte späť všetky skrutky a overte, či nezostali vo vnútri počítača voľné skrutky. V opačnom<br>prípade sa počítač môže poškodiť.

# <span id="page-41-0"></span> **Systémová doska**

**Servisná príručka pre Dell™ Inspiron™ N5110** 

- [Demontáž systémovej dosky](#page-41-1)
- **O** [Spätná montáž systémovej dosky](#page-42-1)
- [Zadanie servisného štítku do nastavenia BIOS](#page-42-2).
- VYSTRAHA: Pred prácou vnútri počítača si prečítajte bezpečnostné pokyny, ktoré ste dostali s vaším počítačom. Dalšie informácie o bezpečnosti a<br>overených postupoch nájdete na domovskej stránke uvádzajúcej zákonné požiadavk
- **VAROVANIE: Opravovat' počítač môže len oprávnený servisný technik. Poškodenie v dôsledku servisu, ktorý nie je oprávnený spoločnost'ou Dell, nespadá pod ustanovenia záruky.**
- VAROVANIE: Uzemnite sa pomocou uzemňovacieho pásika na zápästí alebo opakovaným dotýkaním sa nenatretého kovového povrchu (ako<br>napríklad konektora na vašom počítači), aby ste predišli elektrostatickému výboju.
- △ VAROVANIE: Pred za**čatím práce vnútri počítača vyberte hlavnú batériu (pozri <u>[Odpojenie batérie](file:///J:/DL/DL122234/DTP/!HTML/Queen15IntelSM0HSK/battery.htm#wp1442926)</u>), aby ste predišli poškodeniu systémovej dosky.**
- **VAROVANIE: Komponenty a karty uchopte za hrany, aby ste sa nedotkli kolíkov a kontaktov.**

# <span id="page-41-1"></span>**Demontáž systémovej dosky**

- 1. Postupujte podľa pokynov v časti [Skôr než](file:///J:/DL/DL122234/DTP/!HTML/Queen15IntelSM0HSK/before.htm#wp1439509) začnete.
- 2. Stlačte tlačidlo vysunutia a vyberte všetky karty nainštalované v čítačke pamät'ových kariet 8 v 1.
- 3. Odpojte batériu (pozri [Odpojenie batérie](file:///J:/DL/DL122234/DTP/!HTML/Queen15IntelSM0HSK/battery.htm#wp1442926)).
- 4. Demontujte kryt modulov (pozri Demontáž [krytu modulov](file:///J:/DL/DL122234/DTP/!HTML/Queen15IntelSM0HSK/module_c.htm#wp1442926)).
- 5. Riaďte sa pokynmi [Krok 4](file:///J:/DL/DL122234/DTP/!HTML/Queen15IntelSM0HSK/optical.htm#wp1053789) až [Krok 5](file:///J:/DL/DL122234/DTP/!HTML/Queen15IntelSM0HSK/optical.htm#wp1053785) v časti Demontáž [optickej jednotky](file:///J:/DL/DL122234/DTP/!HTML/Queen15IntelSM0HSK/optical.htm#wp1044846).
- 6. Vyberte pamät'ové moduly (pozri [Demontáž pamät'ových modulov](file:///J:/DL/DL122234/DTP/!HTML/Queen15IntelSM0HSK/memory.htm#wp1186694)).
- 7. Riaďte sa pokynmi [Krok 3](file:///J:/DL/DL122234/DTP/!HTML/Queen15IntelSM0HSK/palmrest.htm#wp1065844) až [Krok 9](file:///J:/DL/DL122234/DTP/!HTML/Queen15IntelSM0HSK/palmrest.htm#wp1065888) v časti [Demontáž zostavy opierky dlaní](file:///J:/DL/DL122234/DTP/!HTML/Queen15IntelSM0HSK/palmrest.htm#wp1044787).
- 8. Demontujte zostavu displeja (pozri Demontáž [zostavy displeja](file:///J:/DL/DL122234/DTP/!HTML/Queen15IntelSM0HSK/display.htm#wp1212160)).
- 9. Demontujte kryt závesu (pozri [Demontáž krytu závesu](file:///J:/DL/DL122234/DTP/!HTML/Queen15IntelSM0HSK/hingecvr.htm#wp1183926)).
- 10. Odpojte kábel reproduktora od konektora na systémovej doske.
- 11. Odstráňte pät' skrutiek, ktoré upevňujú systémovú dosku k základni počítača.

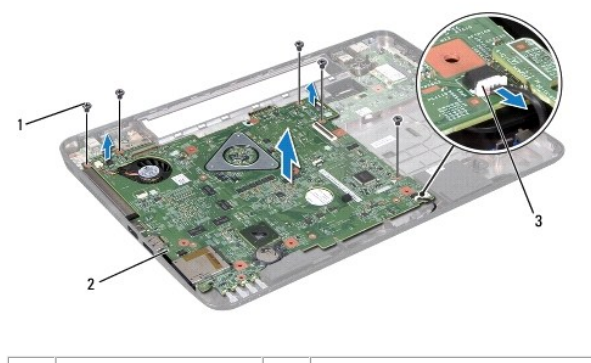

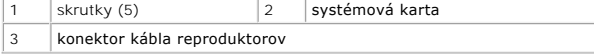

- <span id="page-42-0"></span>12. Nadvihnutím zostavy systémovej dosky odpojíte konektor systémovej dosky od konektora vstupno-výstupnej dosky.
- 13. Otočte opačne zostavu systémovej dosky.
- 14. Riaďte sa pokynmi [Krok 3](file:///J:/DL/DL122234/DTP/!HTML/Queen15IntelSM0HSK/hd-assem.htm#wp1198055) až [Krok 5](file:///J:/DL/DL122234/DTP/!HTML/Queen15IntelSM0HSK/hd-assem.htm#wp1198353) v časti [Demontáž pevného disku](file:///J:/DL/DL122234/DTP/!HTML/Queen15IntelSM0HSK/hd-assem.htm#wp1179926).
- 15. Demontujte chladiacu zostavu (pozrite Demontáž [chladiacej zostavy](file:///J:/DL/DL122234/DTP/!HTML/Queen15IntelSM0HSK/heatsink.htm#wp1188445)).
- 16. Demontujte modul procesora (pozri Demontáž [modulu procesora](file:///J:/DL/DL122234/DTP/!HTML/Queen15IntelSM0HSK/processo.htm#wp1032066)).

### <span id="page-42-1"></span>**Spätná montáž systémovej dosky**

- 1. Postupujte podľa pokynov v časti [Skôr než](file:///J:/DL/DL122234/DTP/!HTML/Queen15IntelSM0HSK/before.htm#wp1439509) začnete.
- 2. Namontujte spät' modul procesora (pozri Spätná montáž [modulu procesora\)](file:///J:/DL/DL122234/DTP/!HTML/Queen15IntelSM0HSK/processo.htm#wp1051855).
- 3. Namontujte späť chladiacu zostavu (pozrite Spätná montáž [chladiacej zostavy\)](file:///J:/DL/DL122234/DTP/!HTML/Queen15IntelSM0HSK/heatsink.htm#wp1187492).
- 4. Riaďte sa pokynmi [Krok 5](file:///J:/DL/DL122234/DTP/!HTML/Queen15IntelSM0HSK/hd-assem.htm#wp1198082) až [Krok 7](file:///J:/DL/DL122234/DTP/!HTML/Queen15IntelSM0HSK/hd-assem.htm#wp1198084) v časti [Spätná inštalácia pevného disku](file:///J:/DL/DL122234/DTP/!HTML/Queen15IntelSM0HSK/hd-assem.htm#wp1181804).
- 5. Otočte opačne zostavu systémovej dosky.
- 6. Zarovnajte konektory na systémovej doske s otvormi na základni počítača.
- 7. Jemným zatlačením systémovej dosky zapojíte konektor systémovej dosky do konektora vstupno-výstupnej dosky.
- 8. Zaskrutkujte spät' pät' skrutiek, ktoré upevňujú systémovú dosku k základni počítača.
- 9. Pripojte kábel reproduktora ku konektoru systémovej dosky.
- 10. Namontujte spät' kryt závesu (pozri [Výmena krytu závesu](file:///J:/DL/DL122234/DTP/!HTML/Queen15IntelSM0HSK/hingecvr.htm#wp1190553)).
- 11. Namontujte späť zostavu displeja (pozri Spätná montáž [zostavy displeja\)](file:///J:/DL/DL122234/DTP/!HTML/Queen15IntelSM0HSK/display.htm#wp1205821).
- 12. Riaďte sa pokynmi [Krok 2](file:///J:/DL/DL122234/DTP/!HTML/Queen15IntelSM0HSK/palmrest.htm#wp1064933) až [Krok 7](file:///J:/DL/DL122234/DTP/!HTML/Queen15IntelSM0HSK/palmrest.htm#wp1066095) v časti [Spätná montáž zostavy opierky dlaní](file:///J:/DL/DL122234/DTP/!HTML/Queen15IntelSM0HSK/palmrest.htm#wp1063475).
- 13. Nainštalujte späť pamäťový modul (pozri Inštalácia pamäťových modulov).
- 14. Namontujte späť kryt modulov (pozri [Spätná montáž](file:///J:/DL/DL122234/DTP/!HTML/Queen15IntelSM0HSK/module_c.htm#wp1451971) krytu modulov).
- 15. Vložte spät' batériu (pozri [Spätná inštalácia batérie](file:///J:/DL/DL122234/DTP/!HTML/Queen15IntelSM0HSK/battery.htm#wp1452047)).
- 16. Vložte spät' všetky pamät'ové karty alebo záslepky, ktoré ste vybrali z čítačky pamät'ových kariet 8 v 1.

VAROVANIE: Skôr než zapnete počítač, zaskrutkujte späť všetky skrutky a overte, či nezostali vo vnútri počítača voľné skrutky. V opačnom<br>prípade sa počítač môže poškodiť.

- 17. Zapnite počítač.
- **POZNÁMKA:** Po výmene systémovej dosky zadajte údaj zo servisného štítku do nastavenia BIOS náhradnej systémovej dosky.

18. Zadajte servisný štítok (pozri [Zadanie servisného štítku do nastavenia BIOS](#page-42-2)).

### <span id="page-42-2"></span>**Zadanie servisného štítku do nastavenia BIOS**

- 1. Presvedčte sa, či je napájací adaptér pripojený a či je hlavná batéria správne nainštalovaná.
- 2. Zapnite počítač.
- 3. Stlačením klávesu <F2> počas režimu POST prejdite do programu pre nastavenie systému.

4. Prejdite na kartu Bezpečnost' a zadajte servisný štítok do poľa **Set Service Tag** (Nastavit' servisný štítok).

# <span id="page-44-0"></span> **kryt**

**Servisná príručka pre Dell™ Inspiron™ N5110** 

- [Demontáž horného krytu](#page-44-1)
- [Spätná montáž horného krytu](#page-44-2)
- VYSTRAHA: Pred prácou vnútri počítača si prečítajte bezpečnostné pokyny, ktoré ste dostali s vaším počítačom. Dalšie informácie o bezpečnosti a<br>overených postupoch nájdete na domovskej stránke uvádzajúcej zákonné požiadavk
- **VAROVANIE: Opravovat' počítač môže len oprávnený servisný technik. Poškodenie v dôsledku servisu, ktorý nie je oprávnený spoločnost'ou Dell, nespadá pod ustanovenia záruky.**
- VAROVANIE: Uzemnite sa pomocou uzemňovacieho pásika na zápästí alebo opakovaným dotýkaním sa nenatretého kovového povrchu (ako<br>napríklad konektora na vašom počítači), aby ste predišli elektrostatickému výboju.

△ VAROVANIE: Pred za**čatím práce vnútri počítača vyberte hlavnú batériu (pozri <u>[Odpojenie batérie](file:///J:/DL/DL122234/DTP/!HTML/Queen15IntelSM0HSK/battery.htm#wp1442926)</u>), aby ste predišli poškodeniu systémovej dosky.** 

# <span id="page-44-1"></span>**Demontáž horného krytu**

- 1. Postupujte podľa pokynov v časti [Skôr než](file:///J:/DL/DL122234/DTP/!HTML/Queen15IntelSM0HSK/before.htm#wp1439509) začnete.
- 2. Stlačte a podržte tlačidlo uvoľnenia, ktoré zaist'uje horný kryt na zadnom kryte displeja.
- 3. Vysuňte a nadvihnite horný kryt.

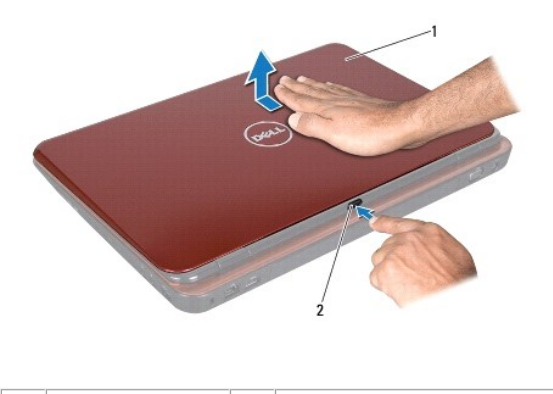

 $\vert$ horný kryt  $\vert$  2  $\vert$  uvoľňovacie tlačidlo

# <span id="page-44-2"></span>**Spätná montáž horného krytu**

1. Postupujte podľa pokynov v časti [Skôr než](file:///J:/DL/DL122234/DTP/!HTML/Queen15IntelSM0HSK/before.htm#wp1439509) začnete.

**POZNÁMKA:** Skontrolujte, či je logo spoločnosti DELL pri opätovnom nasadzovaní horného krytu otočené smerom k zadnej strane počítača.

- 2. Zarovnajte horný kryt so zadným krytom displeja.
- 3. Zasuňte horný kryt tak, aby zacvakol na svojom mieste. Presvedčite sa, či medzi horným krytom a zadným krytom displeja nie je žiadna medzera.

VAROVANIE: Skôr než zapnete počítač, zaskrutkujte späť všetky skrutky a overte, či nezostali vo vnútri počítača voľné skrutky. V opačnom<br>prípade sa počítač môže poškodiť.